# OPENNTF WEBINARS

October, 2022

DQL, Compare DBs Report tool and Document Properties Plugin

### AGENDA

- Welcome
- Presentation:
	- Document Properties Plugin Julian Robichaux
	- Compare DBs Reports Tool Andre Guirard
	- Create Views from Other DBs John Curtis
- Q and A All

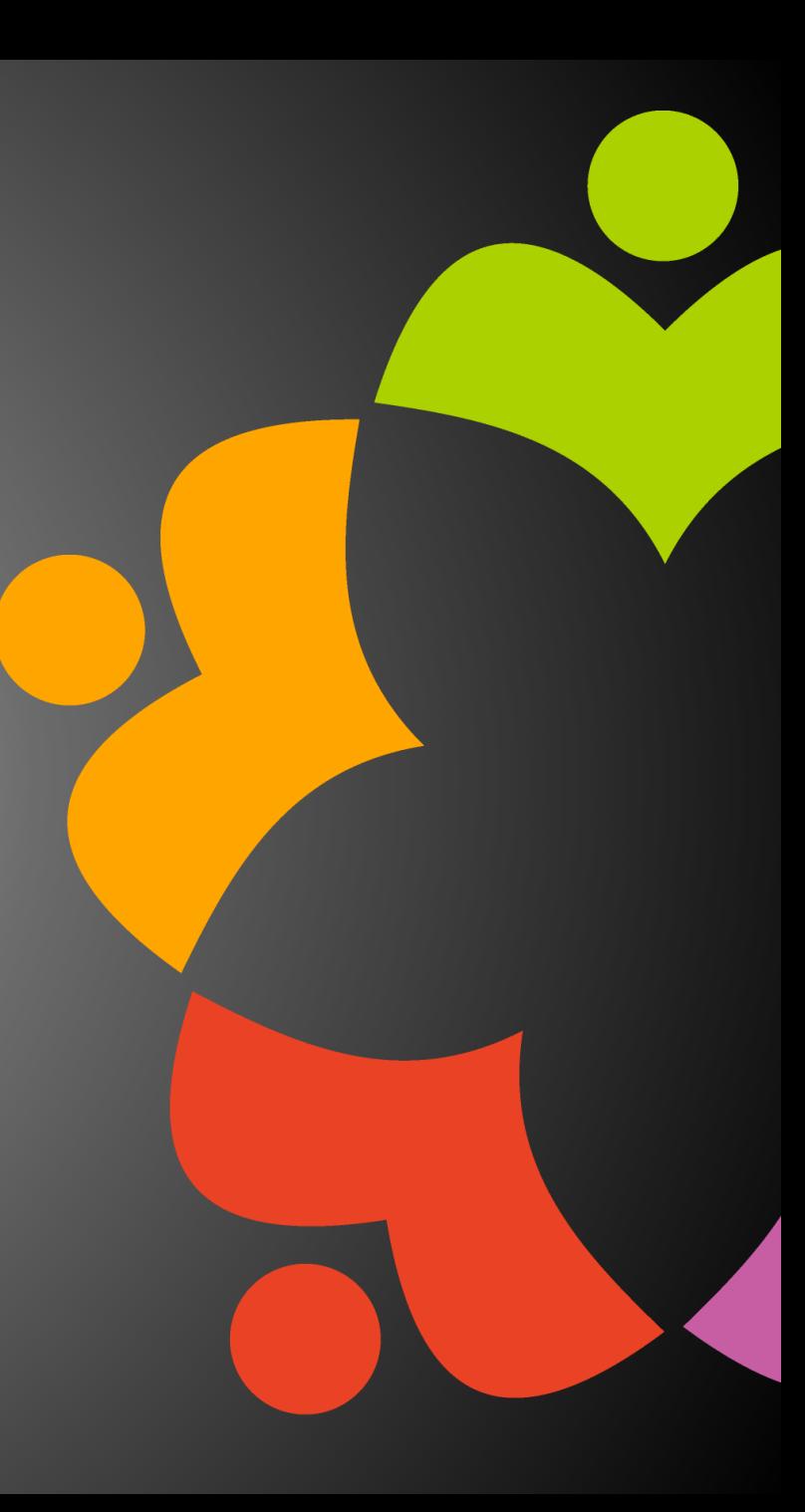

## THANKS TO THE OPENNTF SPONSORS

- HCL made a contribution to help our organization
	- Funds these webinars!
	- Contests like Hackathons
	- Running the organization
- Prominic donates all IT related services
	- Cloud Hosting for OpenNTF
	- Infrastructure management for HCL Domino and Atlassian Servers
	- System Administration for day-to-day operation

## THIS IS OUR COMMUNITY

- Join us and get involved!
- We are all volunteers
- No effort is too small
- If your idea is bigger than you can do on your own, we can connect you to a team to work on it
- Test or help or modify an existing project
- Write guides or documentation
- Add reviews on projects / stars on Snippets

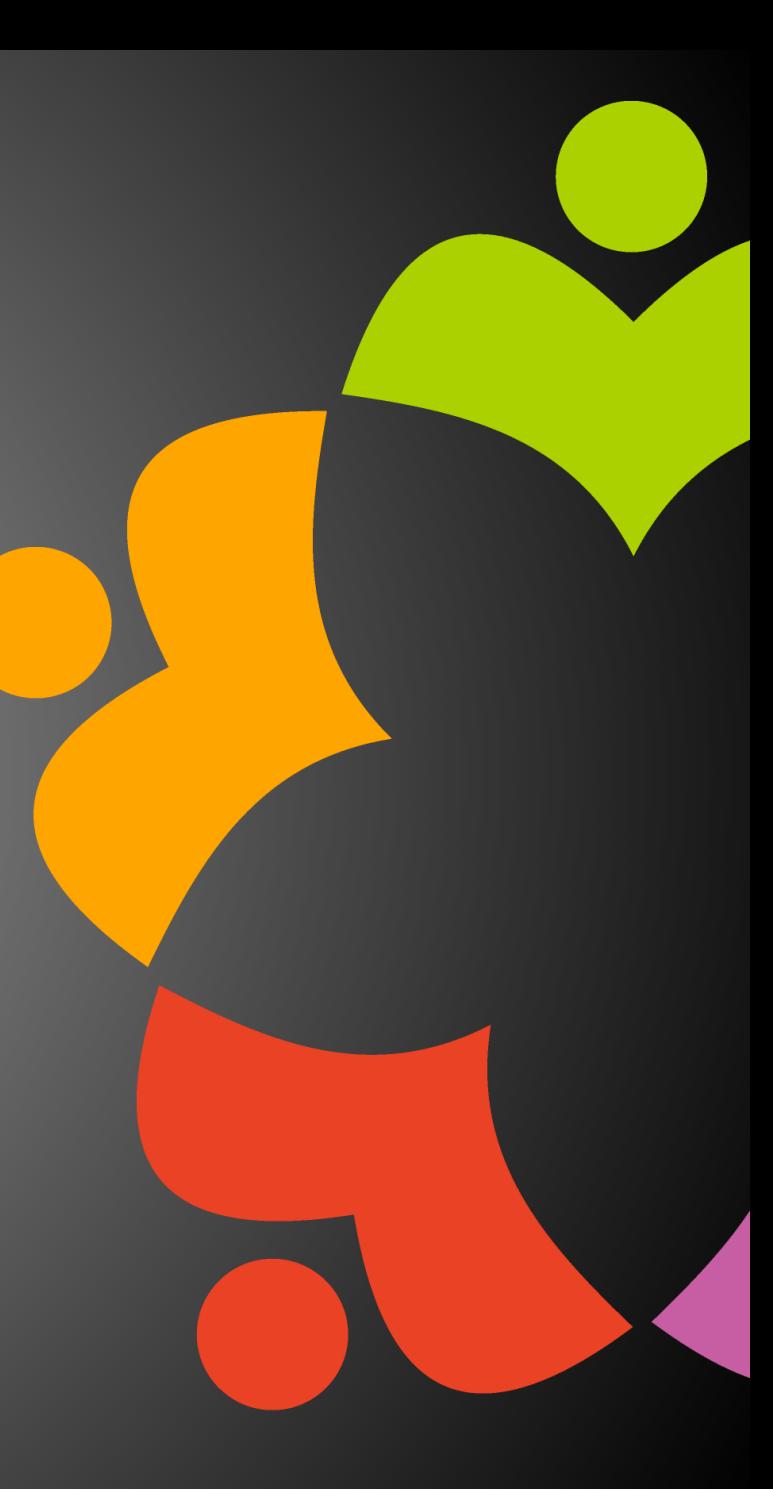

### NEXT WEBINAR

- November OpenNTF Webinar Integrate Keycloak with Domino for identity management with Heiko Voigt
- Register at :
	- <https://www.openntf.org/webinars>

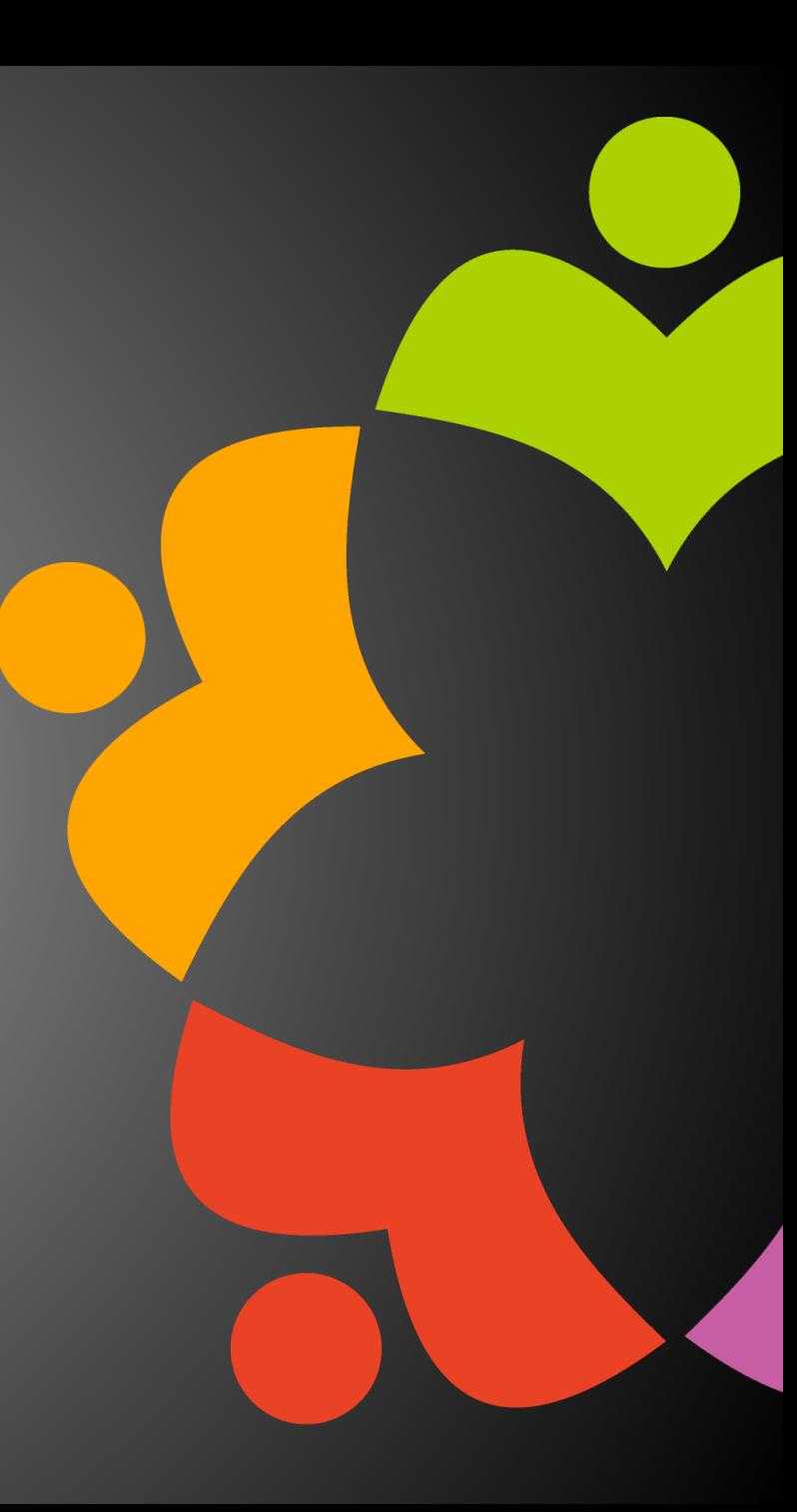

### DECEMBER HAPPY HOUR

• Join us in December for a virtual Happy Hour!

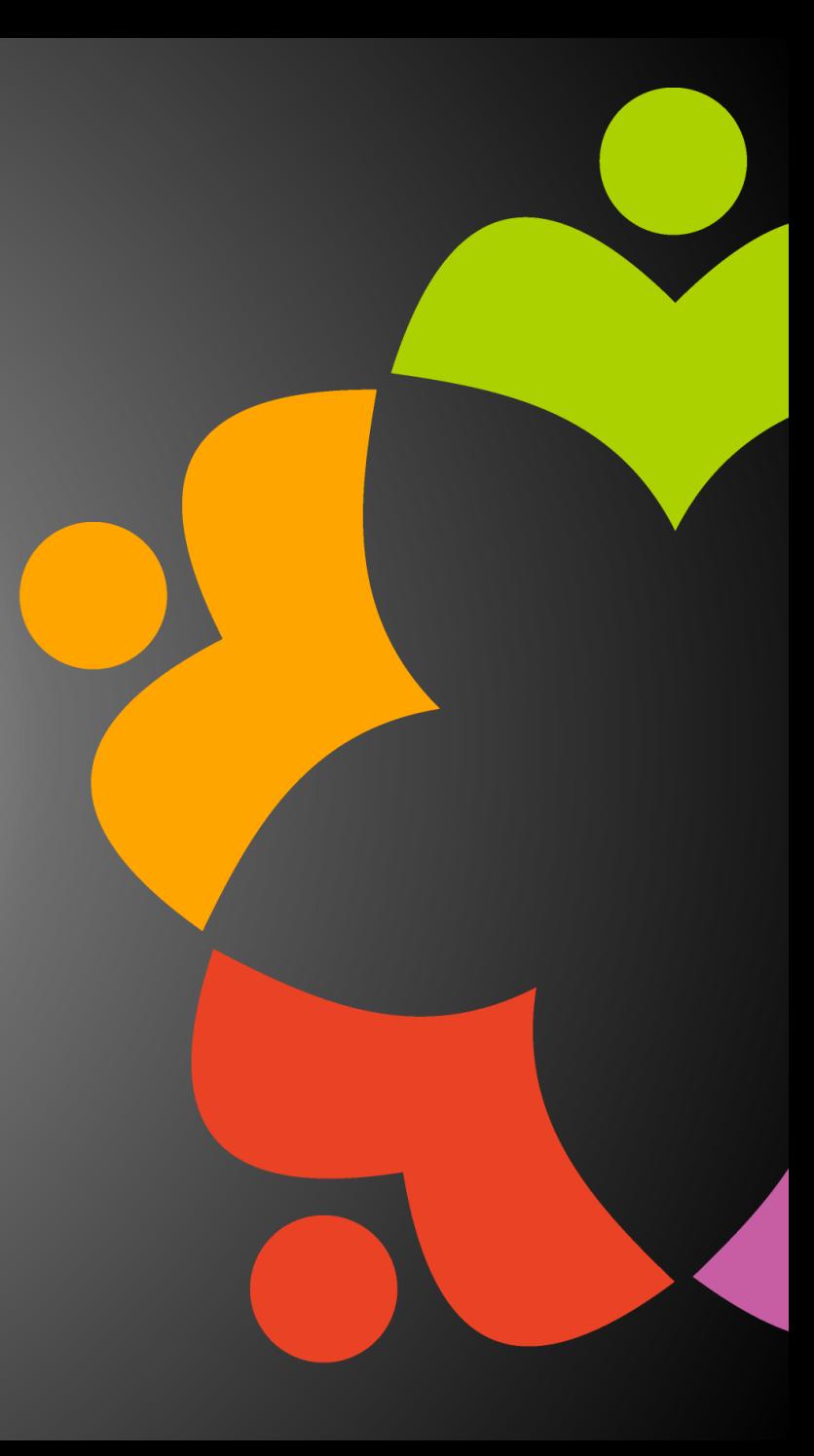

## ASKING QUESTIONS

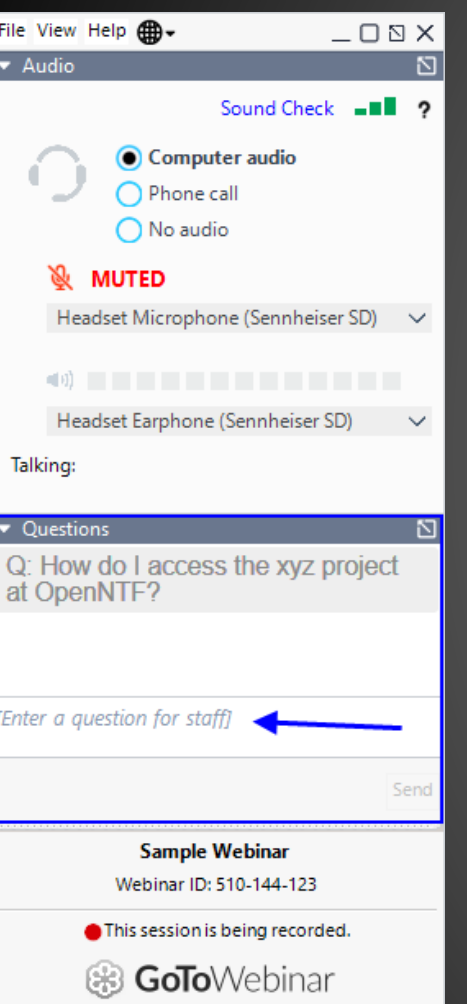

- First Question Will this be recorded?
	- Yes, view on YouTube!!!
	- <https://www.youtube.com/user/OpenNTF>
- Use the Questions Pane in GoToWebinar
- We will get to your questions at the end of the webinar
- The speakers will respond to your questions verbally
	- (not in the Questions pane)
- Please keep all questions related to the topics that our speakers are discussing!!!
- Unrelated Question => post at:
	- <https://openntf.org/discord>

# PRESENTATIONS

Document Properties Plugin – Julian Robichaux Compare DBs Reports Tool – Andre Guirard Create Views from Other DBs – John Curtis

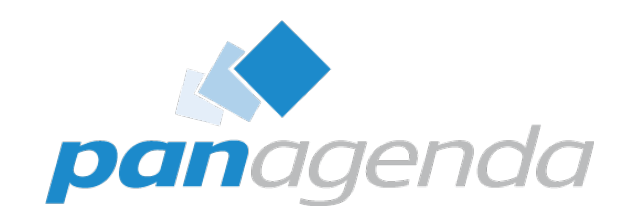

# Document Properties

by panagenda

presentation by Julian

Make Your Data Work For You

#### **What is the Document Properties Plugin?**

par

- Alternative to the "classic" document properties box
- Many quality of life improvements
	- Resizable
	- Sortable
	- Searchable
	- and so much more!
- Created because we wanted it internally, and…

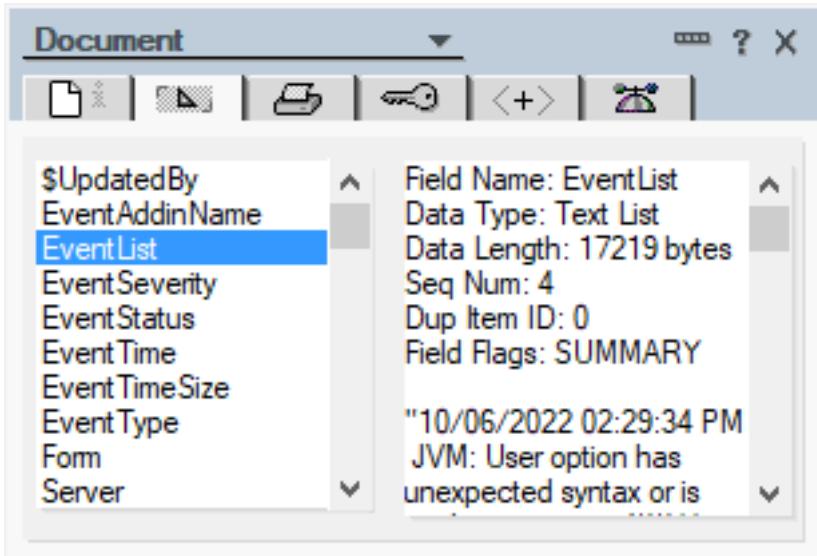

#### **Other People Wanted It Too**

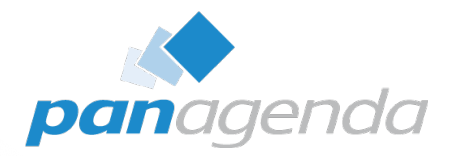

#### domino-ideas.hcltechsw.com  $\circ$ **L7** HCL SOFTWARE **HCL #dominoforever** Product Ideas Portal Welcome to the #dominoforever Product Ideas Forum! The place where you can submit product ideas and enhancement request. We encourage you to participate by voting on, commenting on, and creating new ideas. All new ideas will be evaluated by HCL Product Management & Engineering teams, and the next steps will be communicated. While not all submitted ideas will be executed upon, community feedback will play a key role in influencing which For more information and upcoming events around #dominoforever, please visit our Destination Domino Page Add a new idea Q Search ideas Recent Trending Popular **FILTER BY STATUS** Drastically improve the look and feel of the Notes client, make it dramatic and 3536 Needs review 837 modern, make it 64 bit, make it easy to upgrade to, make it perform properly. Needs clarification 258 **VOTE** No description provided **Under Consideration** 44 Created 16 Jul 08:25am  $\mathcal{D}_2$  28 Likely to implement Likely to implement 759 Notes Planning to implement 104 Shipped 226 Enlarge the document properties window in Notes, or make it resizable. Already exists 169 801 Viewing field values is restricted to a very small window. Enlarge the window size or allow it to be Unlikely to implement 400 resizable. **VOTE** Rejected 130 Created 14 Jul 01:34pm  $\mathcal{Q}_2$  26 Likely to implement  $\blacksquare$  Notes **FILTER BY CATEGORY** > 1. General 100

#### **Other People Wanted It Too**

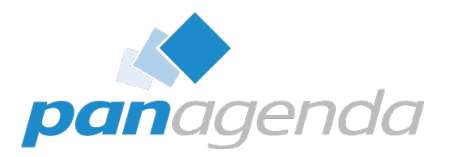

#### $\circ$ 西 日 e domino-ideas.hcltechsw.com

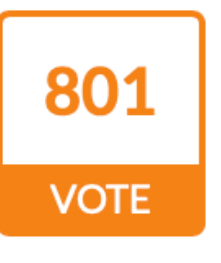

#### Enlarge the document properties window in Notes, or make it resizable.

Viewing field values is restricted to a very small window. Enlarge the window size or allow it to be resizable.

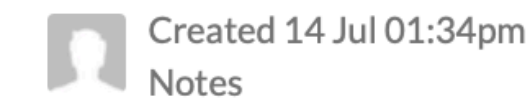

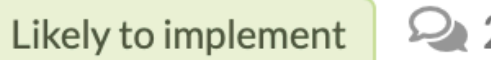

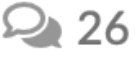

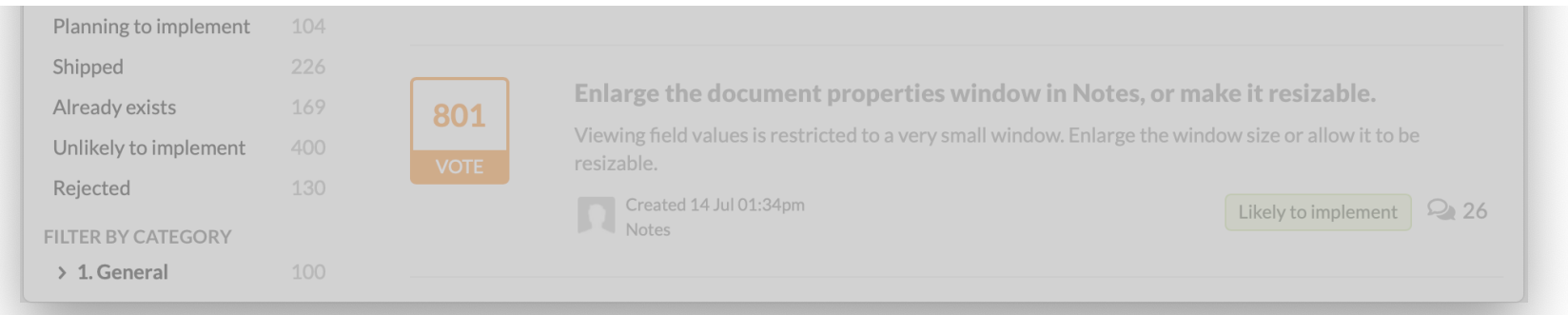

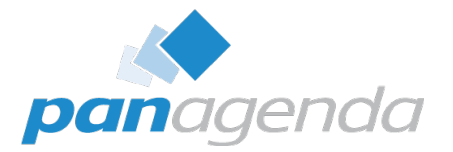

## The Basics

Document Properties Plugin

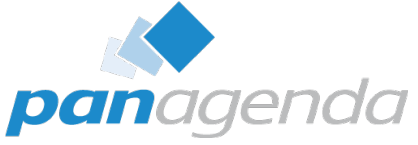

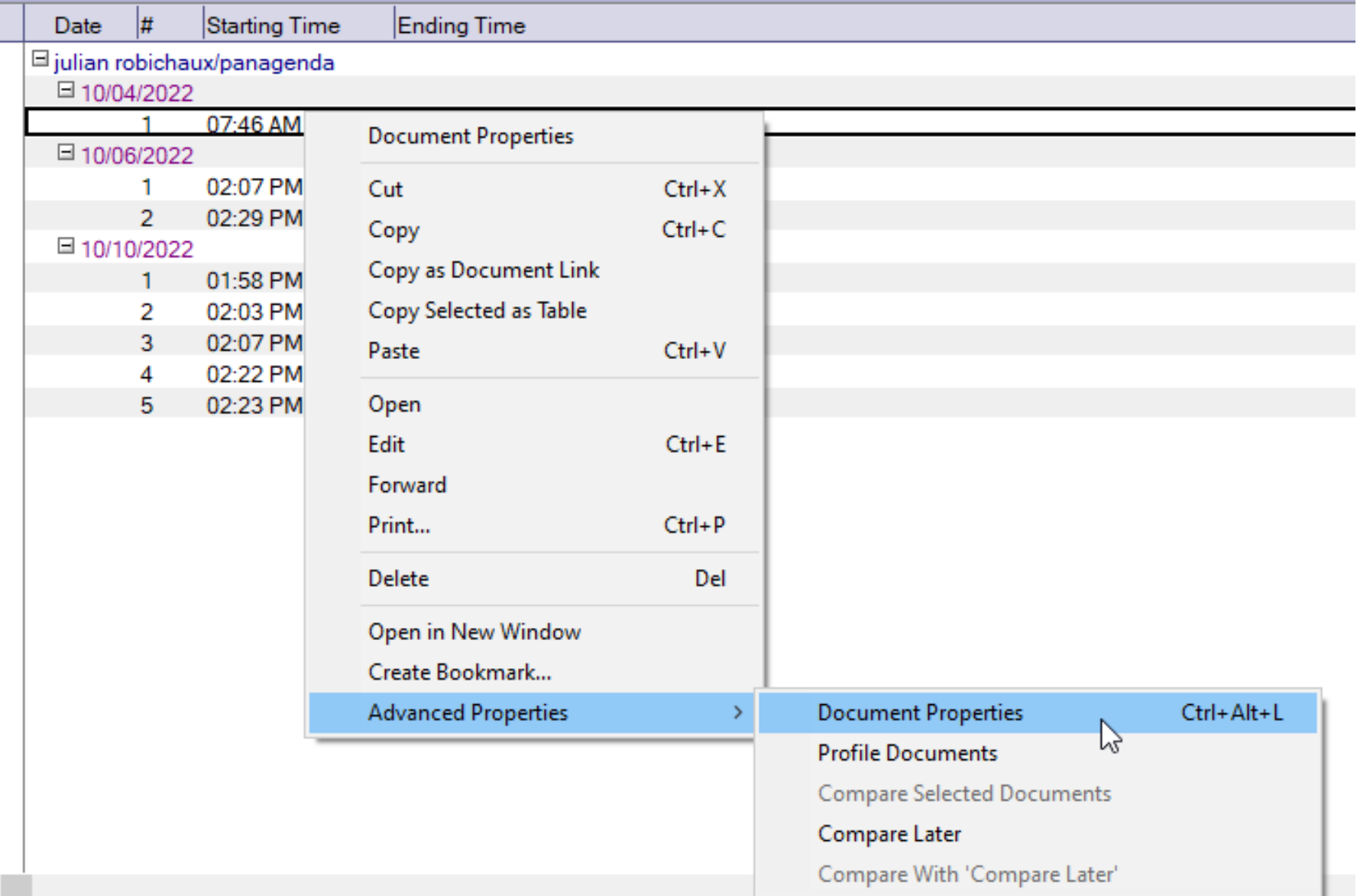

Julian Robichaux's Log - IBM Notes

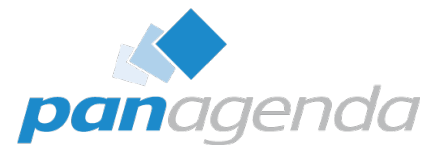

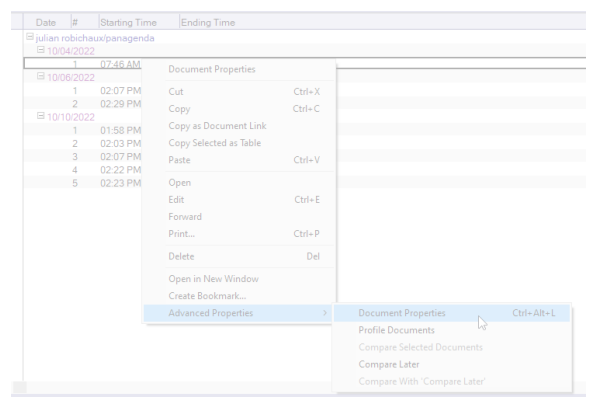

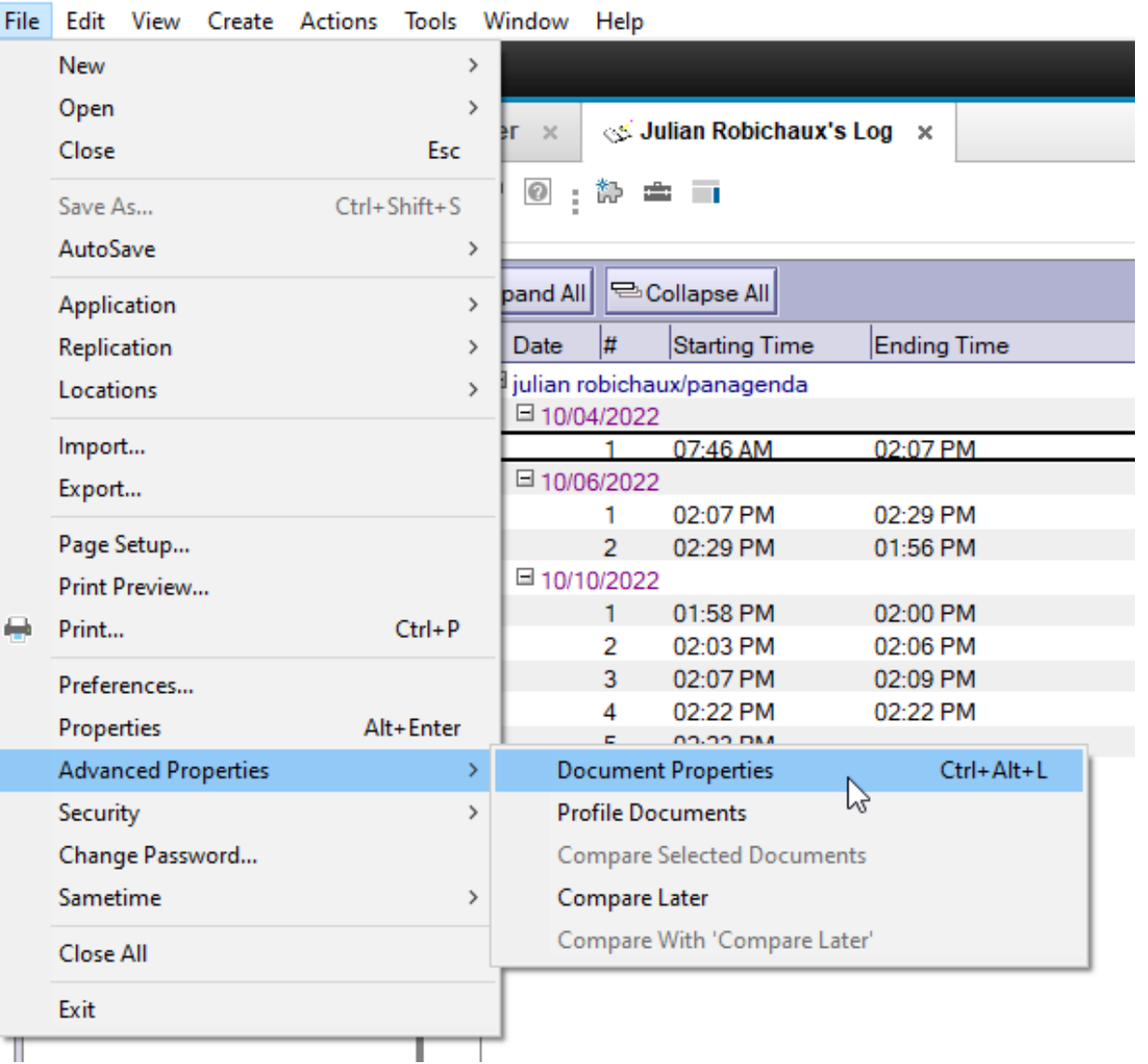

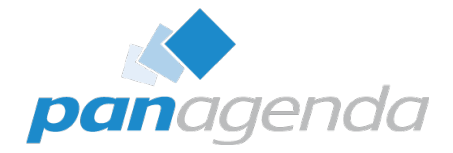

dir Julian Robichaux's Log - IBM Notes

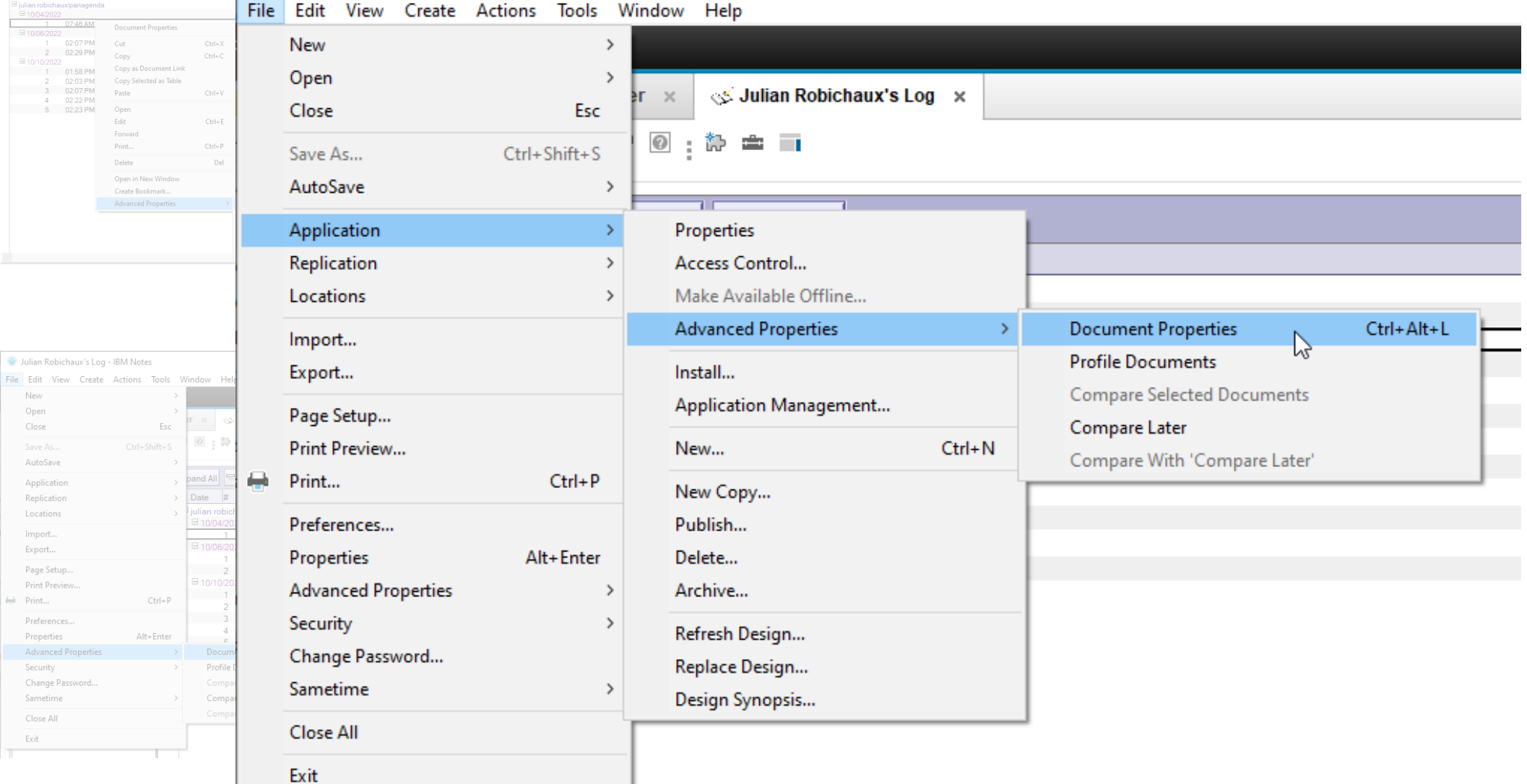

 $\Delta H$ 

Date # Starting Time Ending Time an robichaux/panagenda

> 02:07 PM Cut  $\frac{1}{2}$  02:07 PM Cut<br>
> 2 02:29 PM Copy

2 02.03 PM<br>3 02:07 PM Paste<br>4 02:22 PM Open<br>5 02:23 PM Open  $Edi$ Forward Print... Delete

File Edit View Create Actions

New Open Close AutoSave Application Replication Locations Import. Export... Page Setup... Print Preview. Print... Preferences. Properties

> Advanced Pr Security Change Password.. Sametime Close All Exit

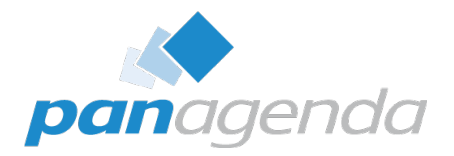

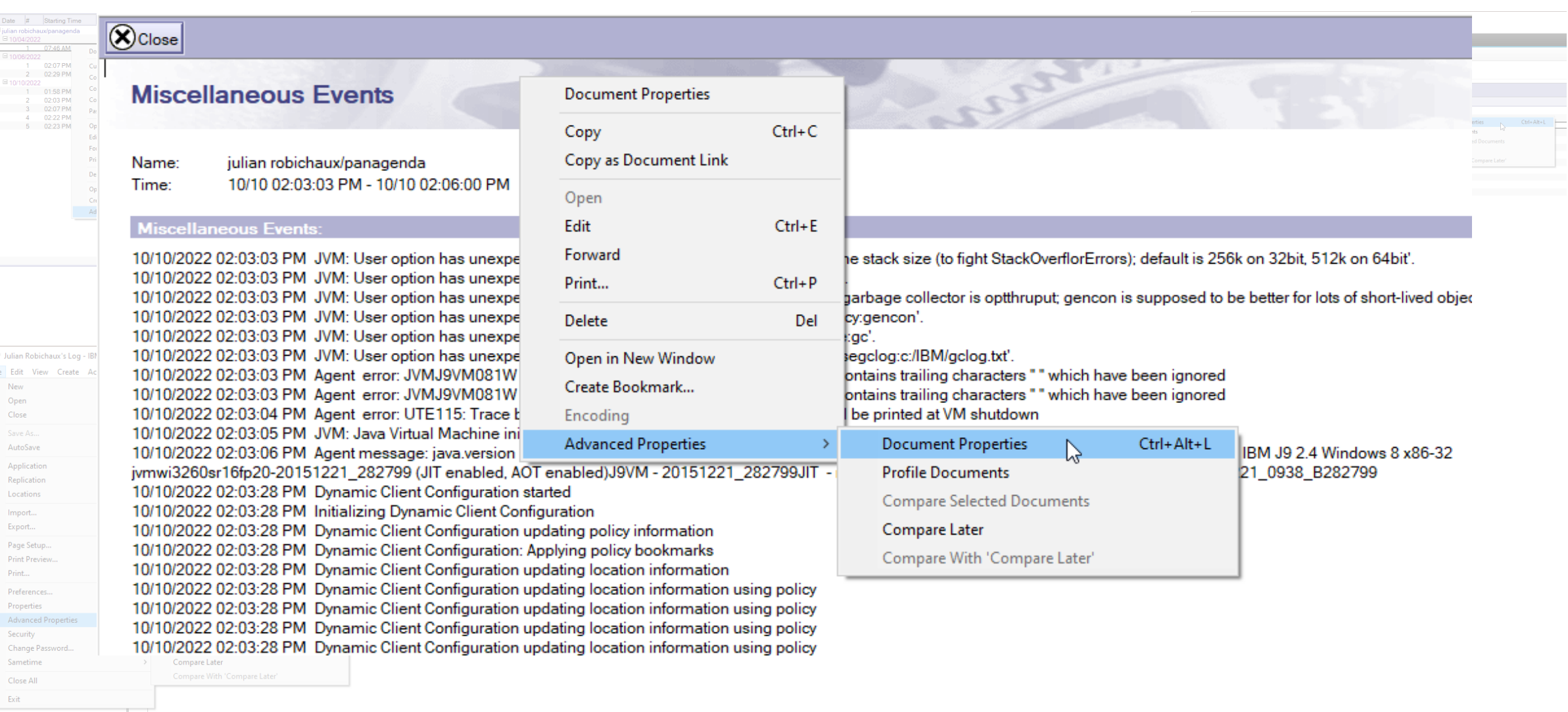

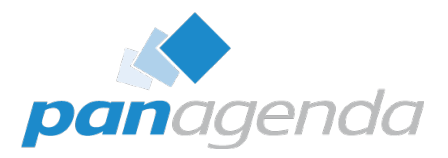

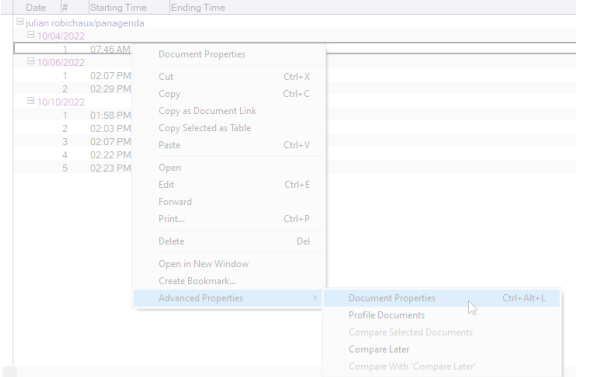

#### **Sir** Julian Robichaux's Log - IBM Notes

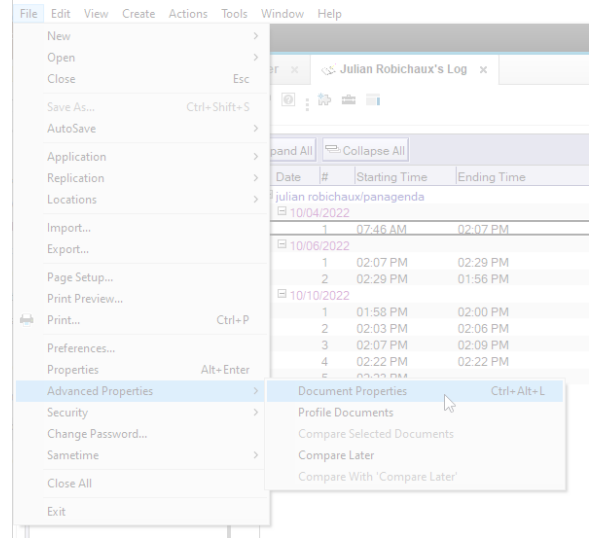

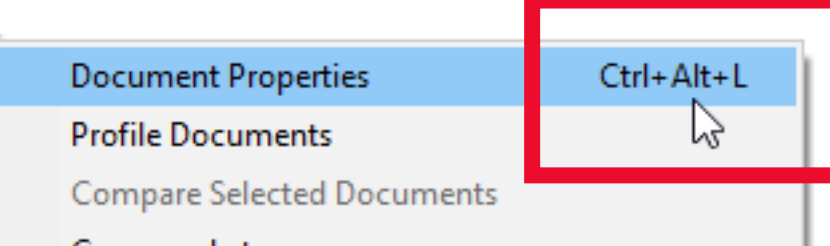

#### Compare Later

Compare With 'Compare Later'

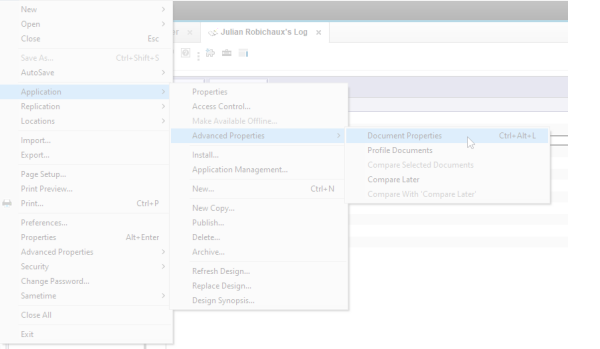

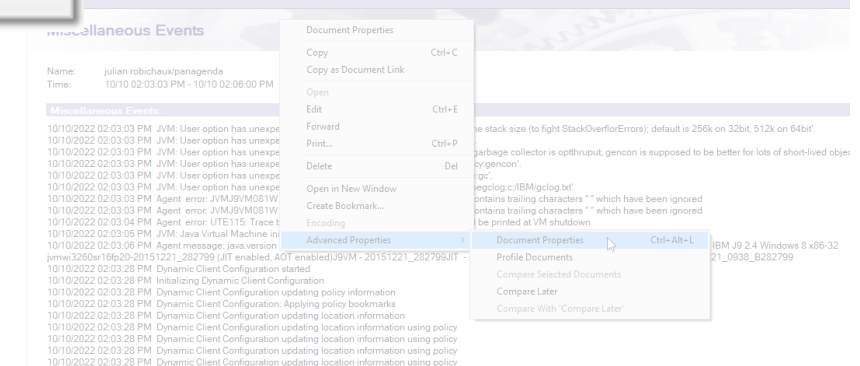

Dulian Robichaux's Log - IBM Notes File Edit View Create Actions Tools Window Help

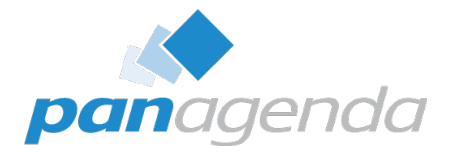

# What Does It Look Like?

Document Properties Plugin

### **Default Tab: All The Fields**

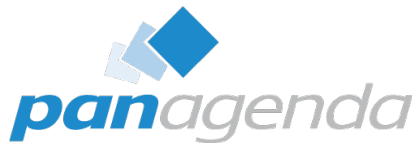

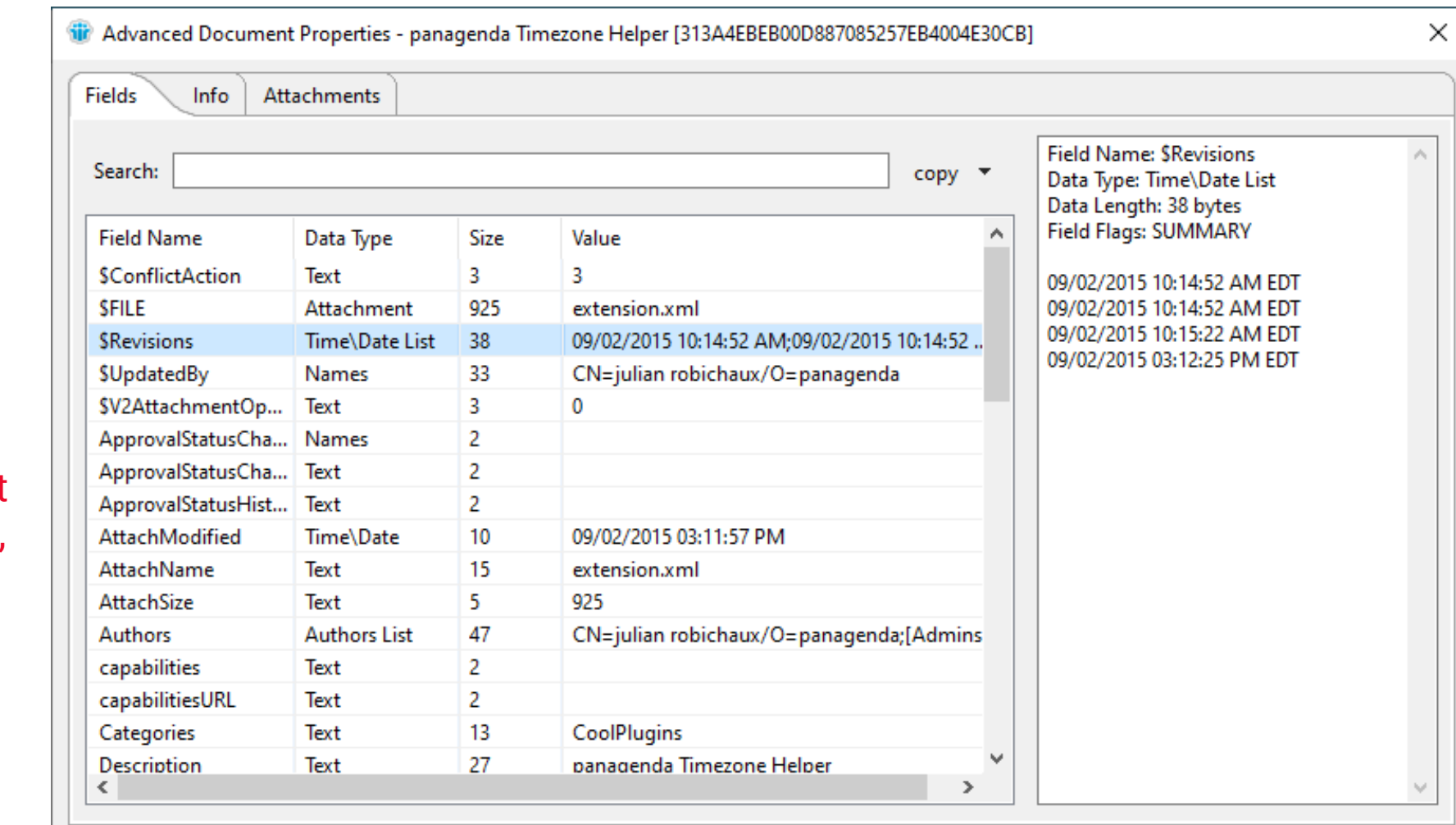

if the document is open in a tab, you also get **computed text**

panagenda

□ Follow Document Selections

Close

### **Info Tab**

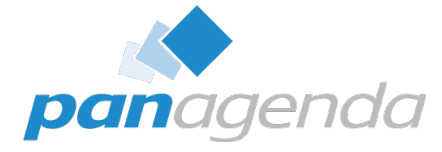

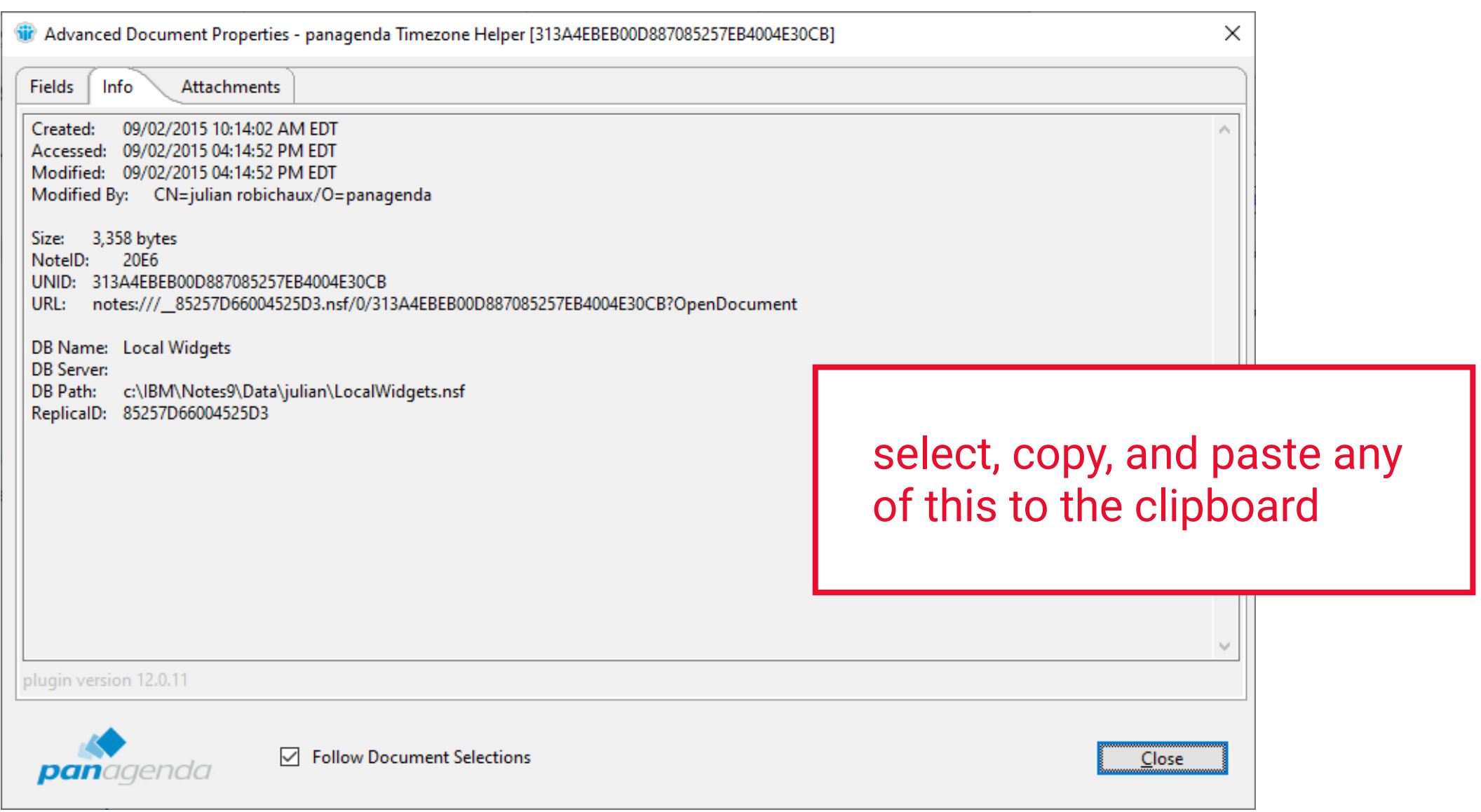

#### **Attachments Tab**

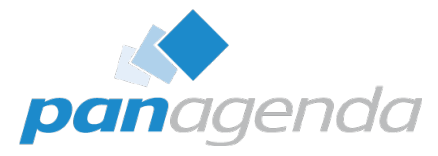

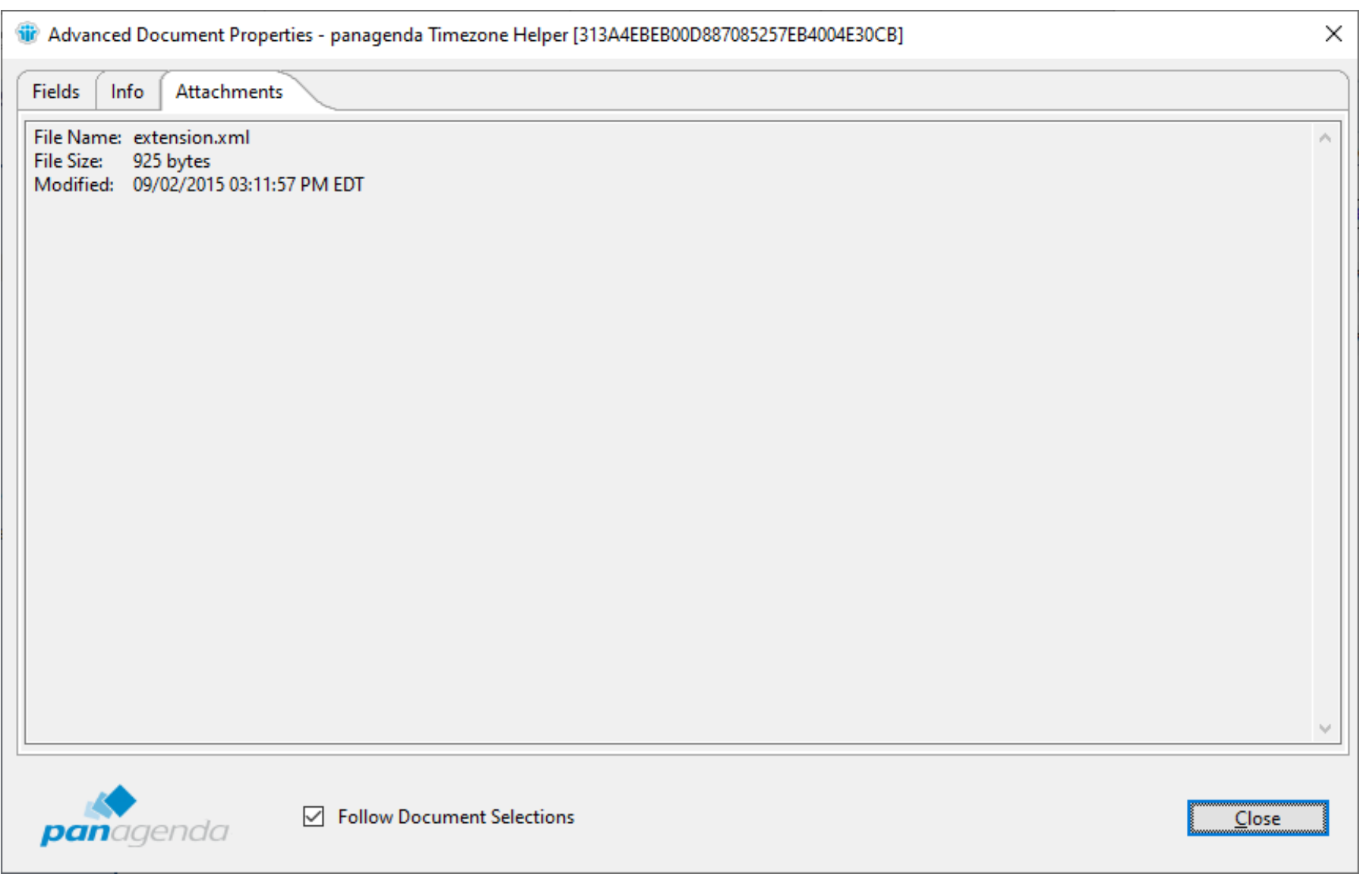

#### **Resizable Window, Panel, and Columns**

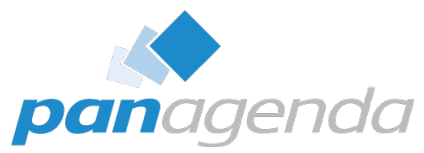

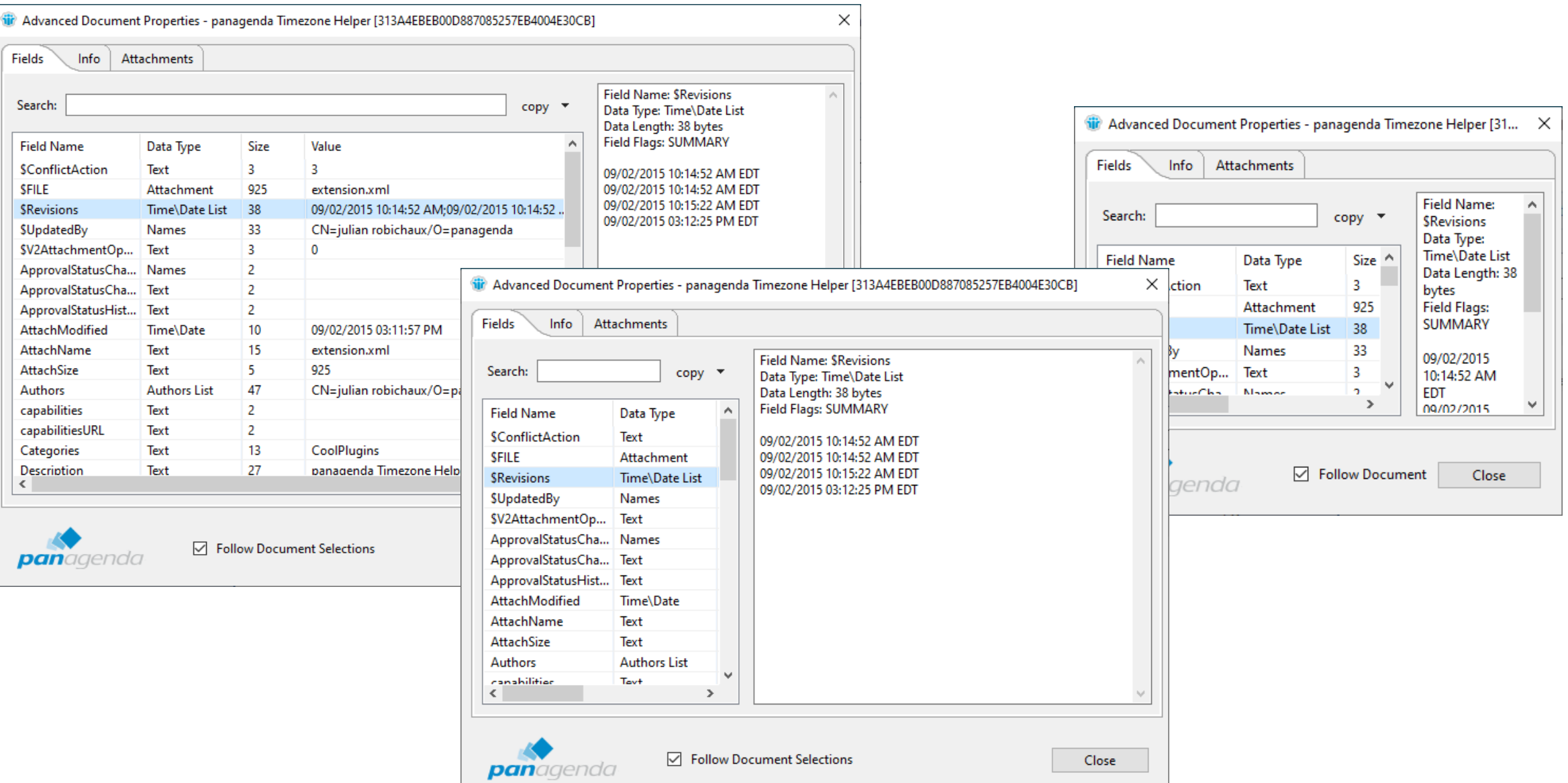

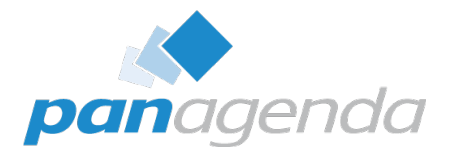

# Playing With Fields

Document Properties Plugin

### **Sort Columns By Clicking The Header**

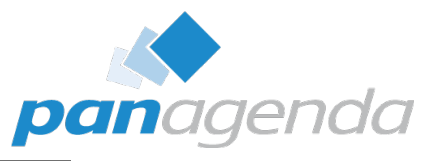

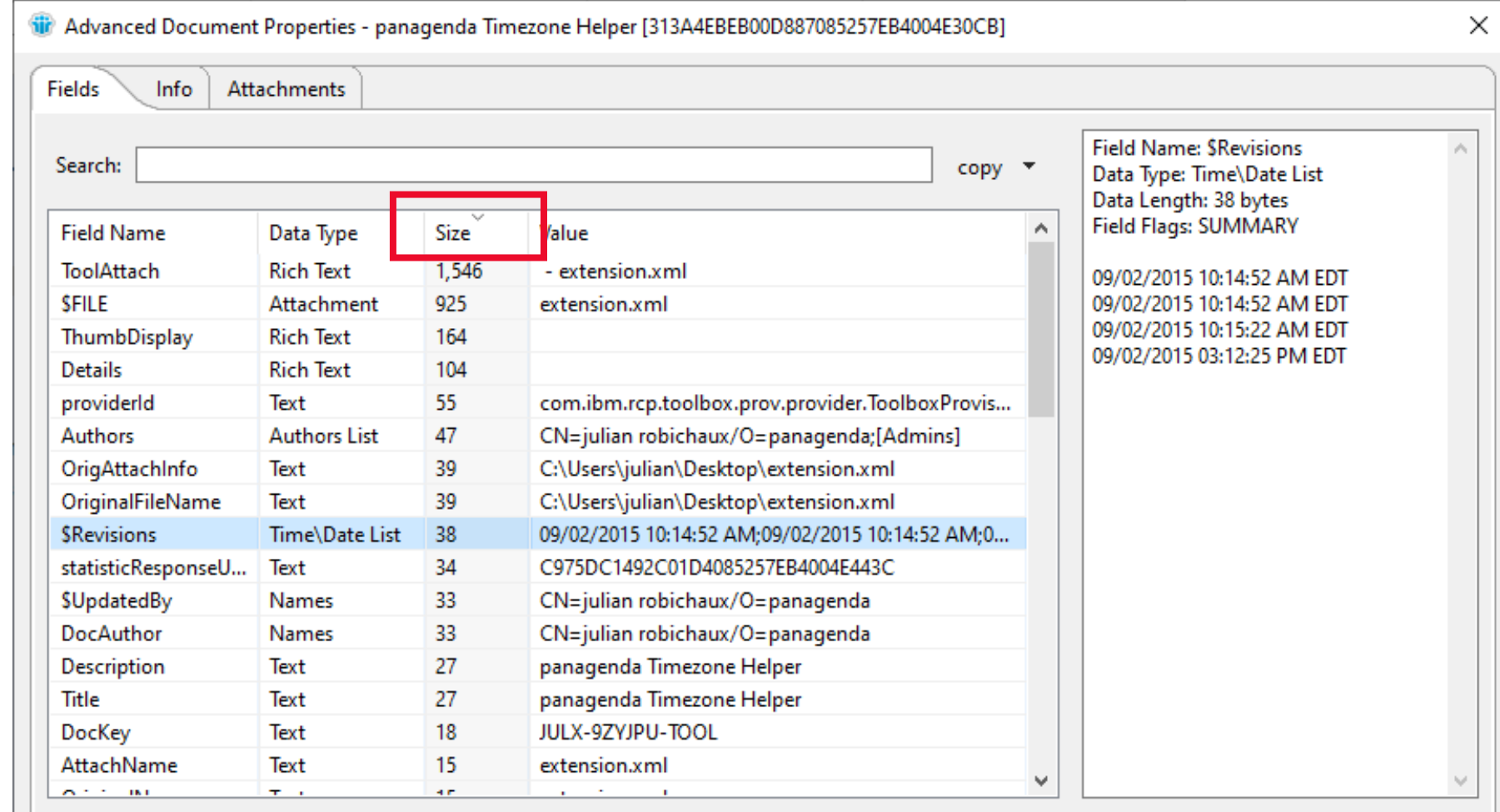

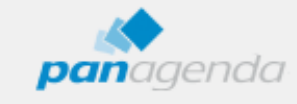

Close

#### **Search Field Names + Values (even dates)**

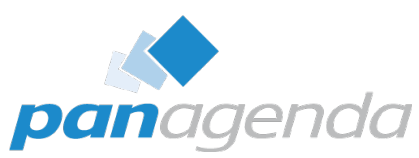

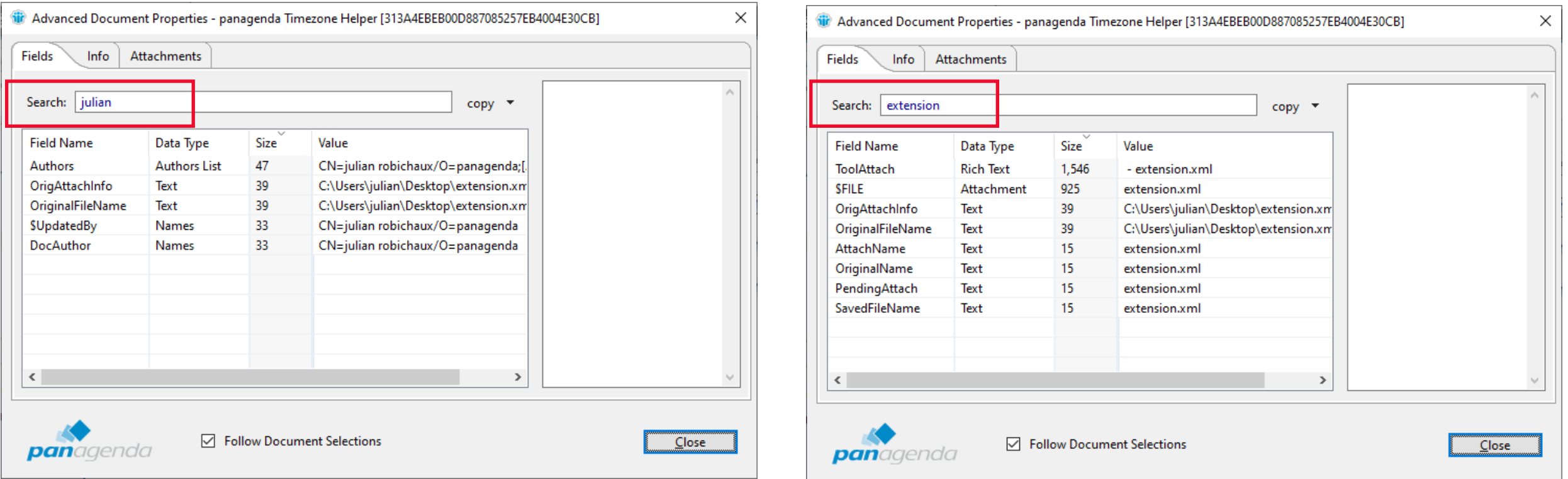

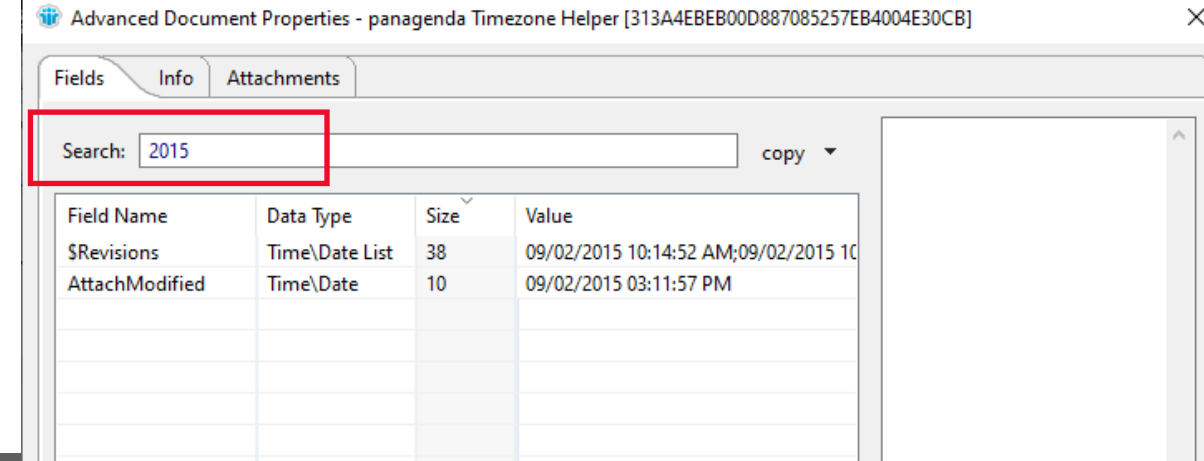

### **Easily Copy Field Values**

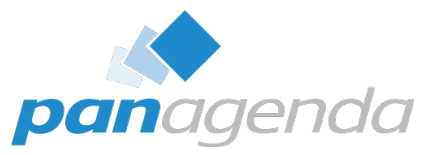

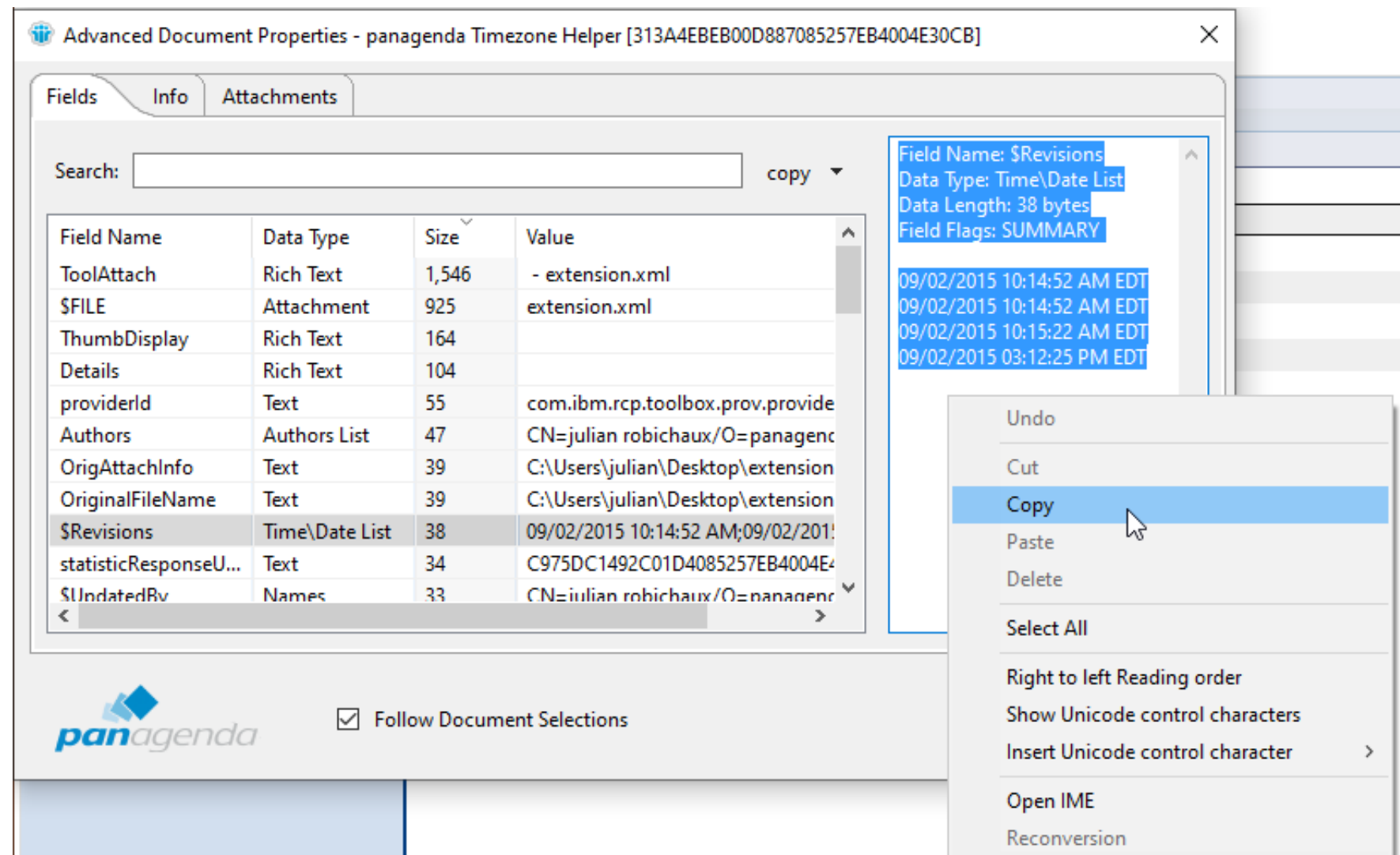

### **Export Some/All Fields As CSV**

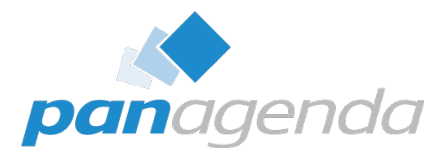

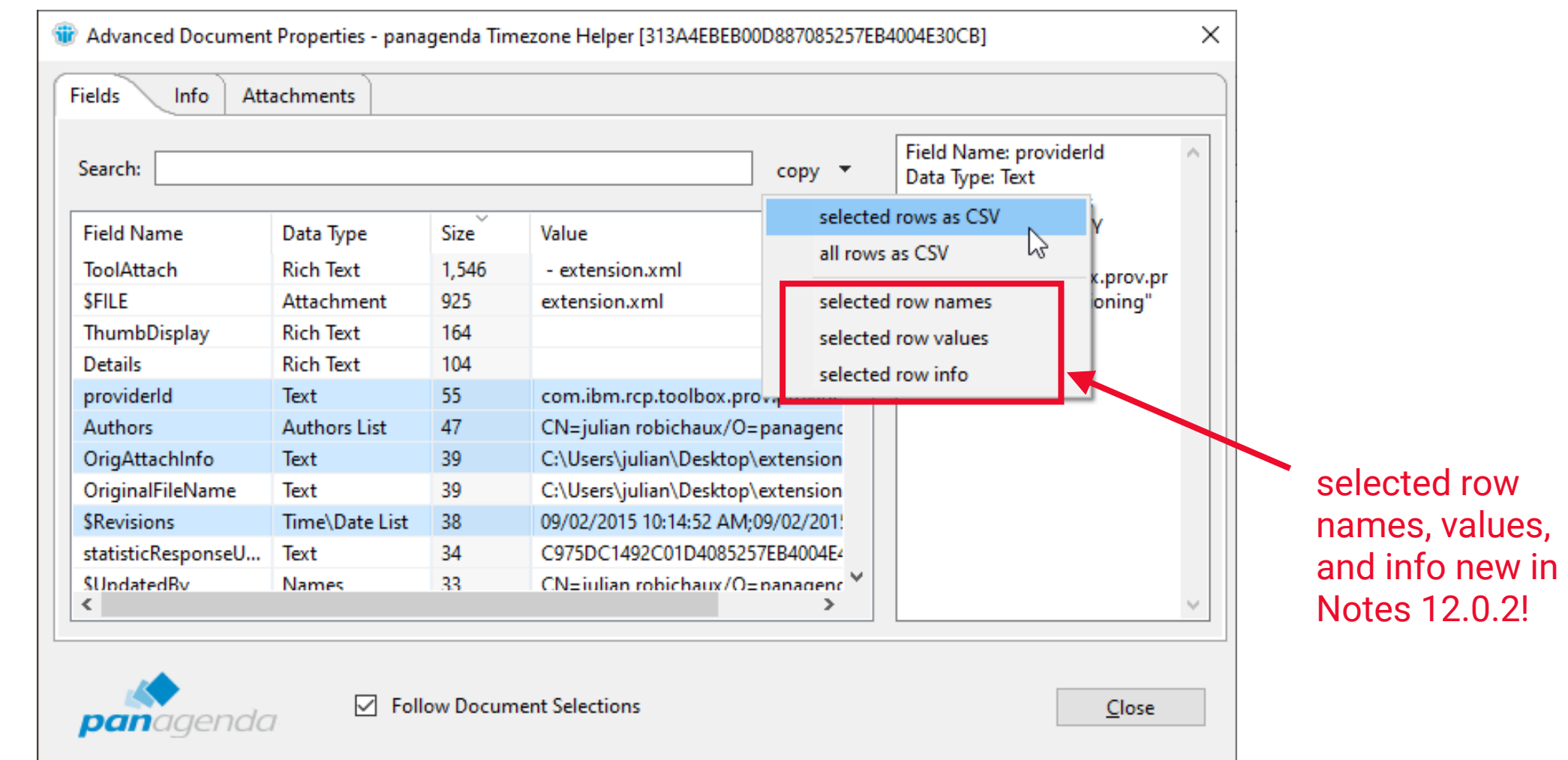

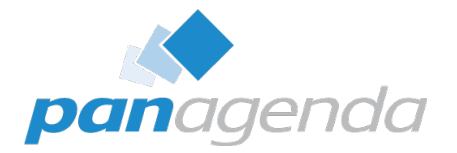

# Comparing Documents

Document Properties Plugin

#### **Select Two Documents In A View And…**

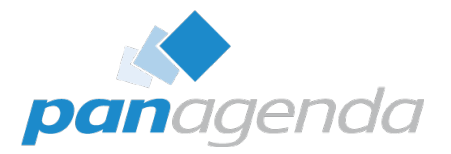

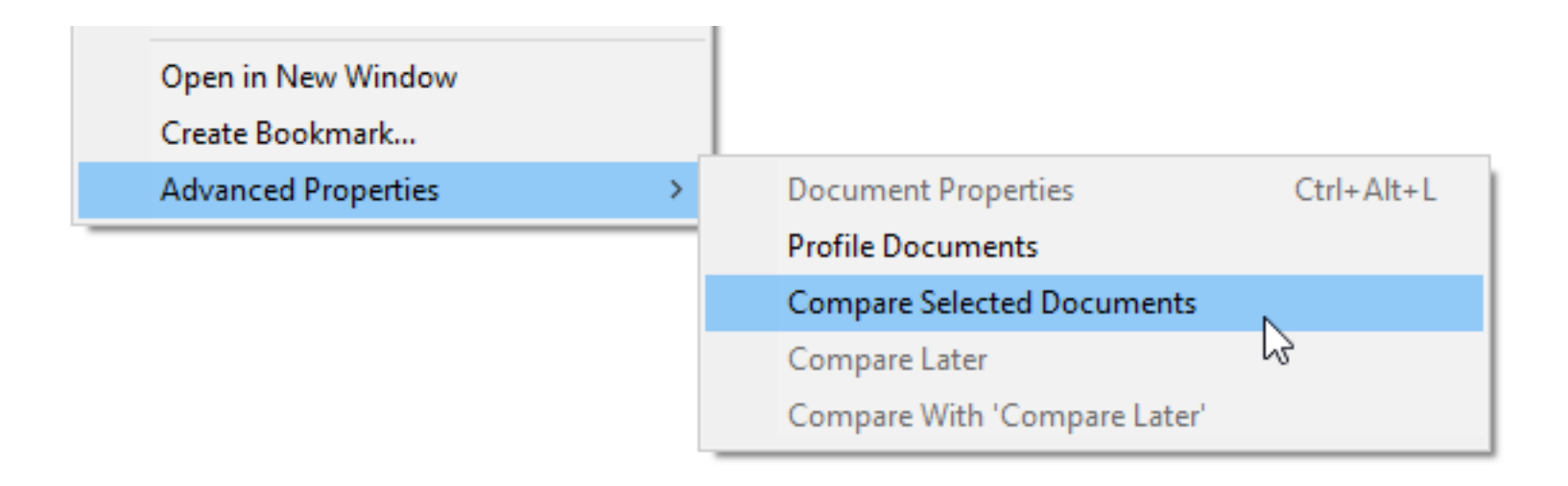

#### **Select Two Documents In A View And…**

Database: c:\IBM\Notes9\Data\julian\LocalWidgets.nsf

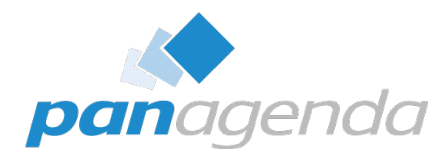

07/28/2015 09:52:28 AM:07/28/2015

CN=julian robichaux/O=panagend

CN=julian robichaux/O=panagend

#### **green** == field doesn't exist in other document

**yellow** == field is different

**white** == field is the same

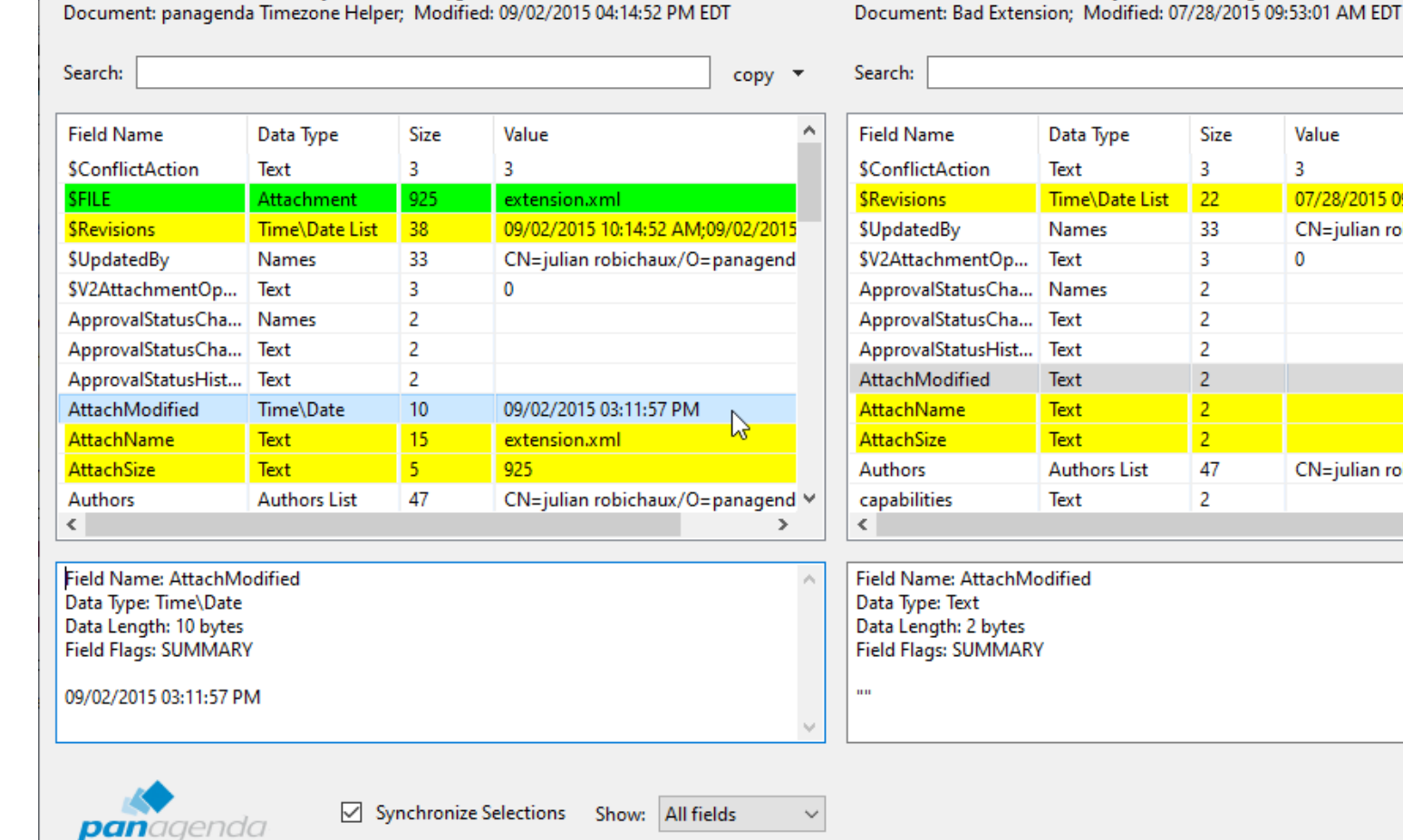

Document Compare: panagenda Timezone Helper [313A4EBEB00D887085257EB4004E30CB] - Bad Extension [9CE060C3BBC0FA5B85257E90004BF2E2]

Database: c:\IBM\Notes9\Data\julian\LocalWidgets.nsf

Size

3

22

33

3

 $\overline{2}$ 

47

Value

3

 $\mathbf{0}$ 

 $copy \times$ 

 $\rightarrow$ 

**Close** 

×

#### **Or Select One Doc For 'Compare Later'…**

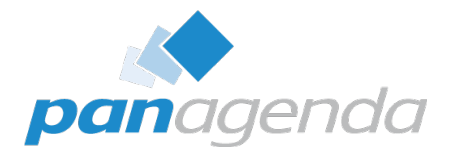

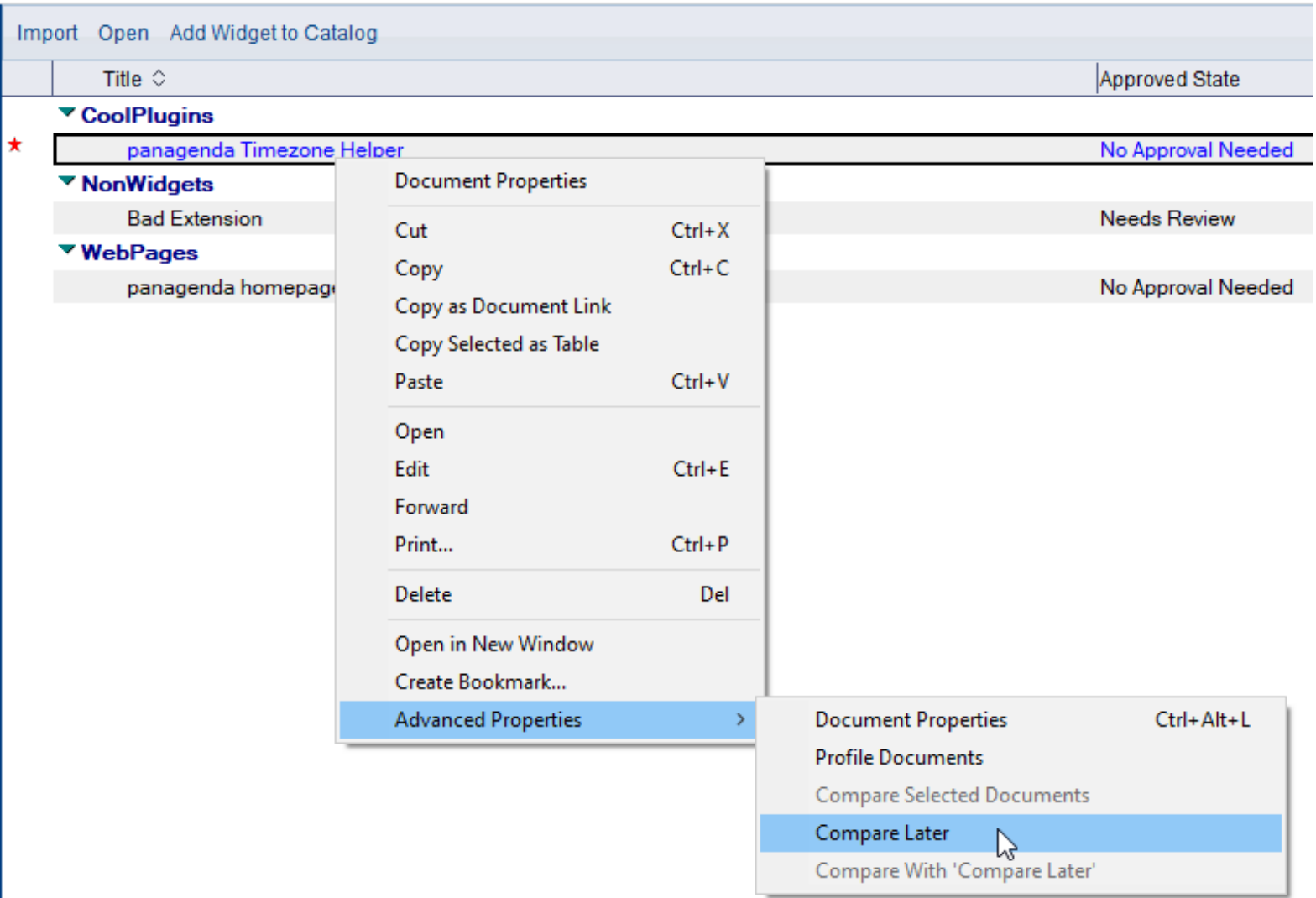

#### **…Then Choose Another Doc And 'Compare With'**

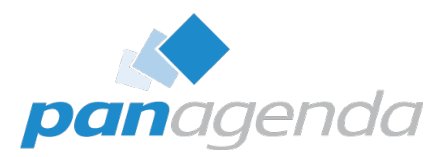

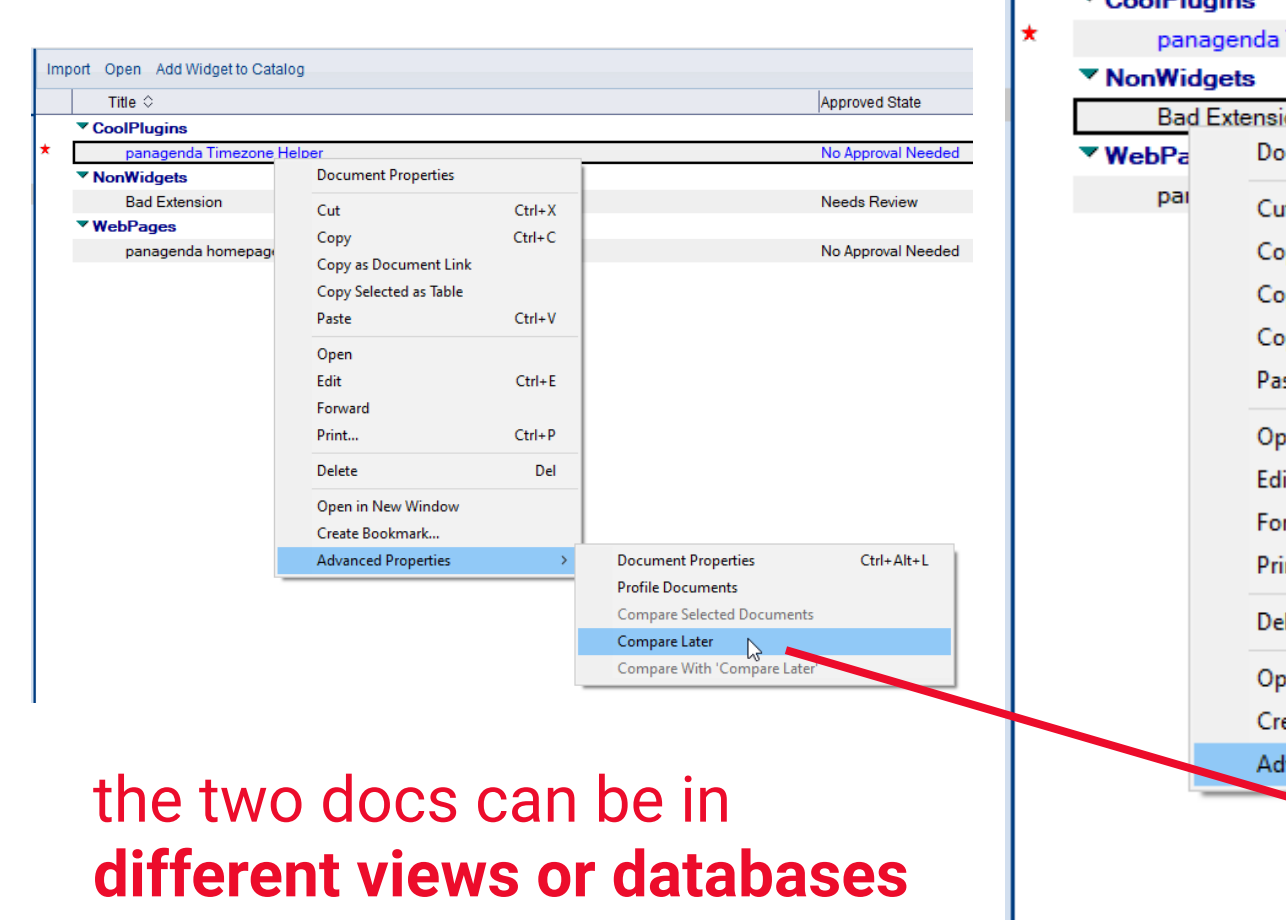

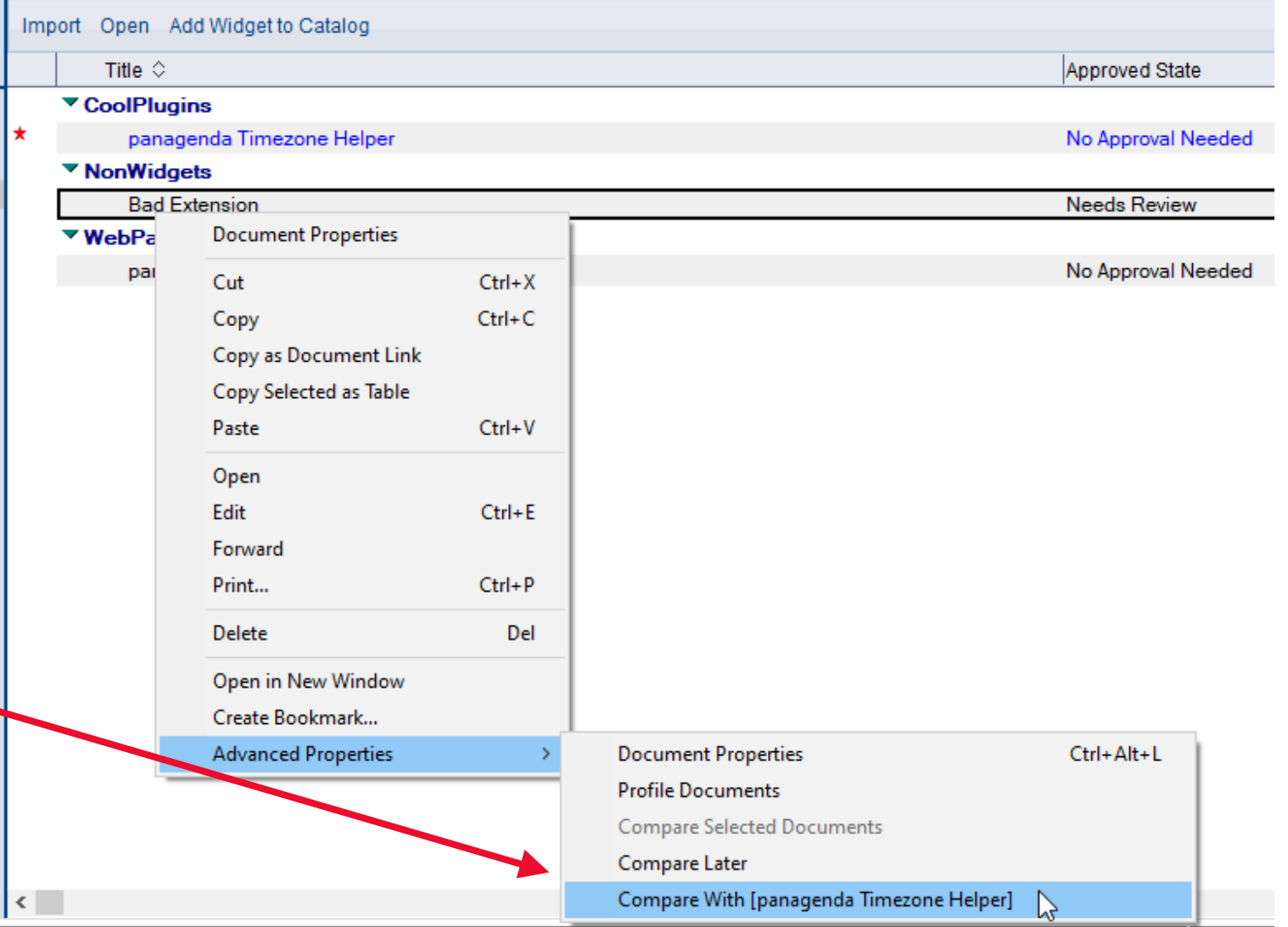

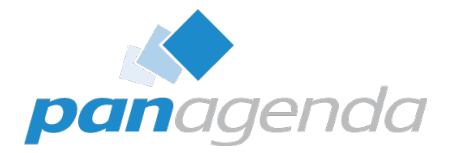

## Bonus Features

Document Properties Plugin

### **Profile Documents**

 $\rightarrow$ 

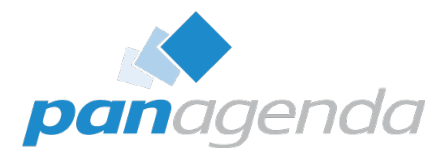

×

#### Open in New Window Create Bookmark...

**Advanced Properties** 

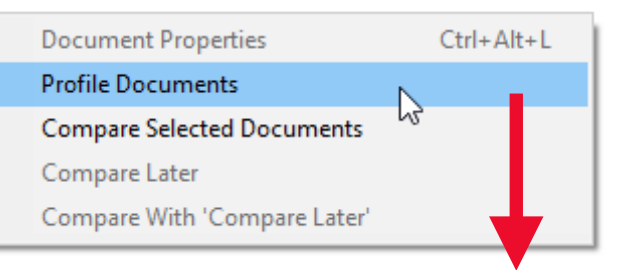

#### **The Choose A Profile Document**

Please choose a profile document from the list below:

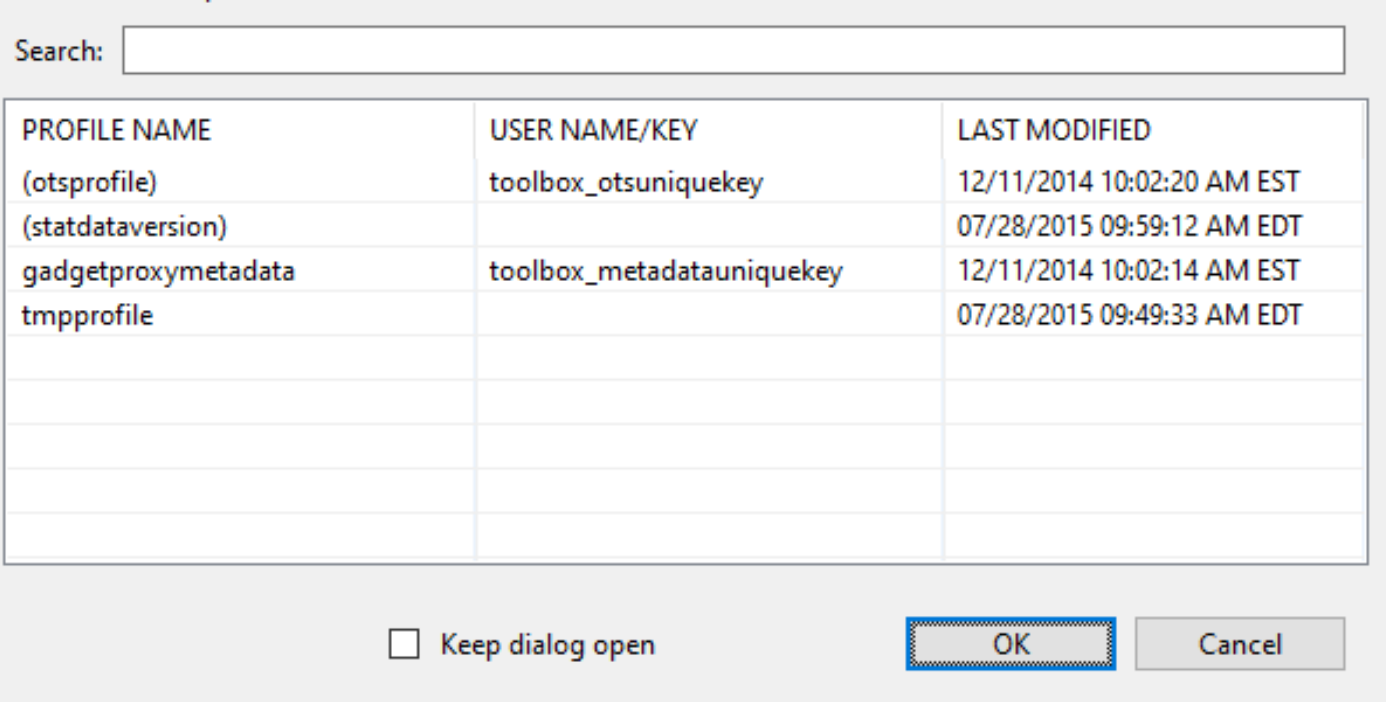

### **Multiple Dialogs At Once**

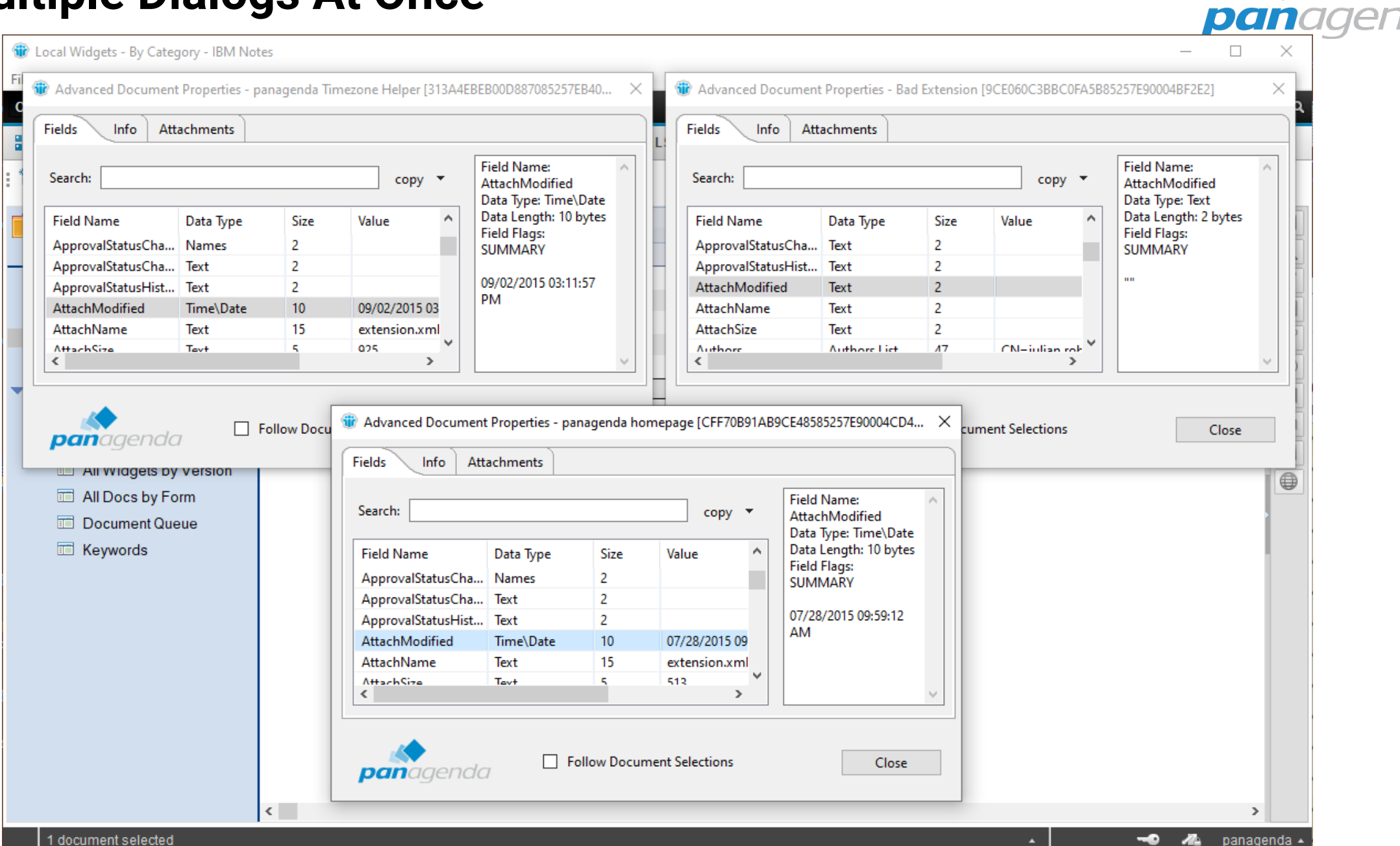
#### **Follow Document Selections**

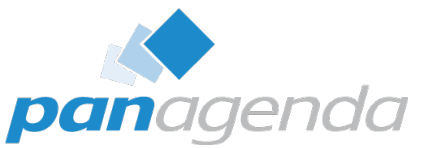

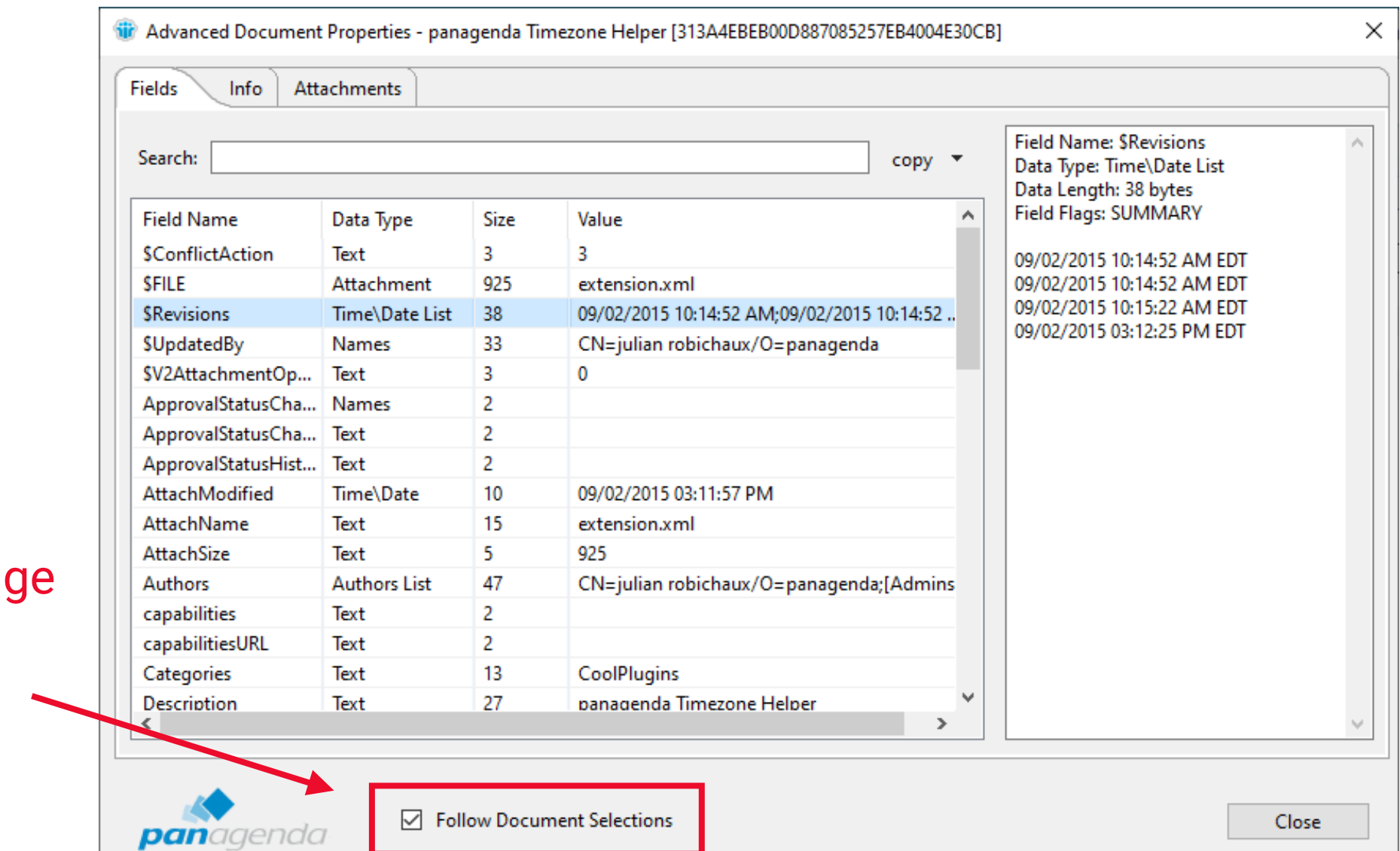

fields and info chan when you select a different document

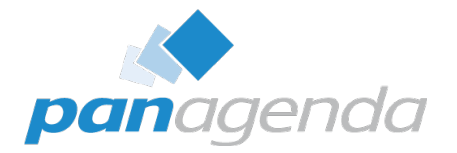

# Administration Options

Document Properties Plugin

#### **Hide Menus From Users**

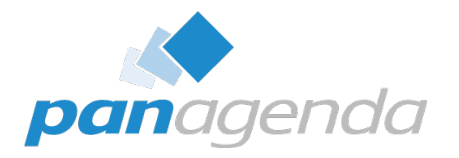

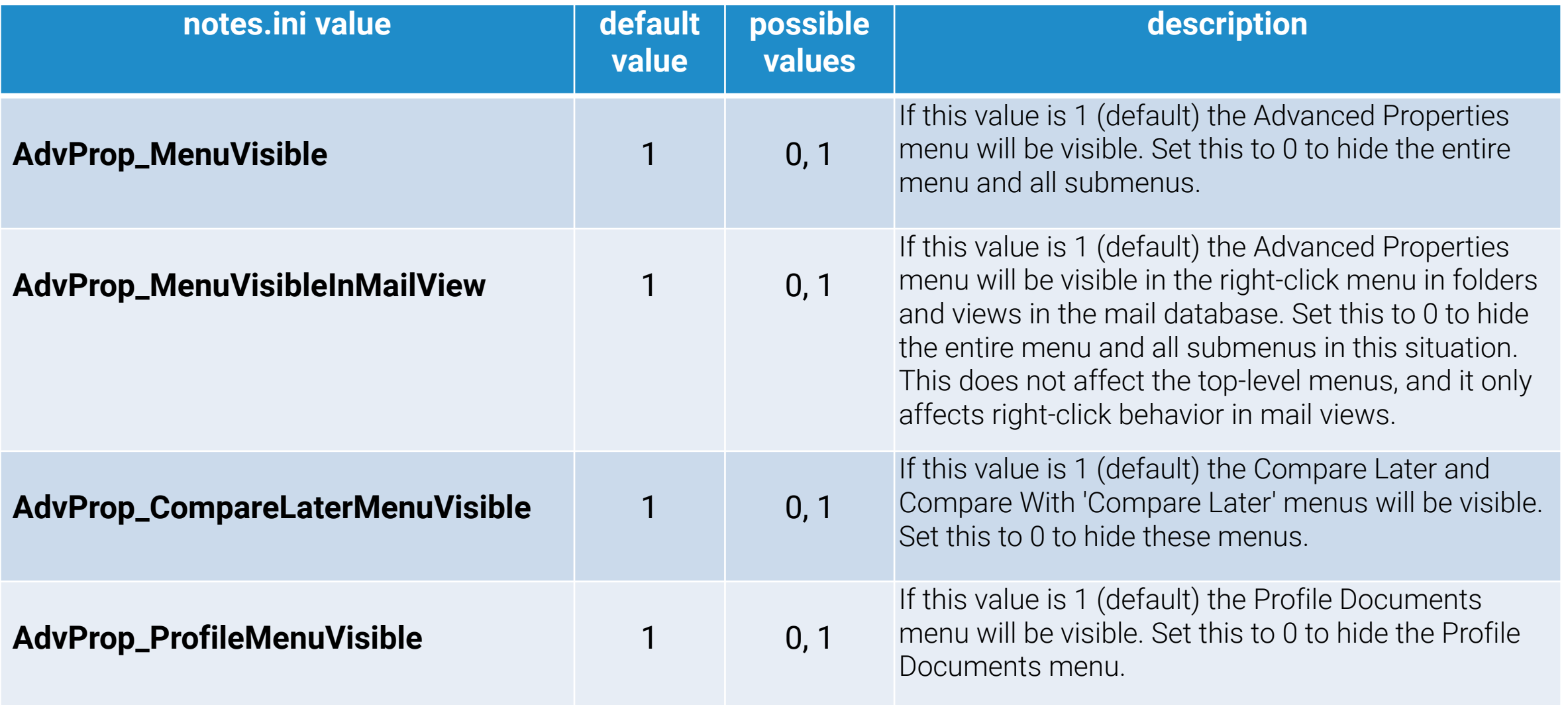

### **Profile Document Options**

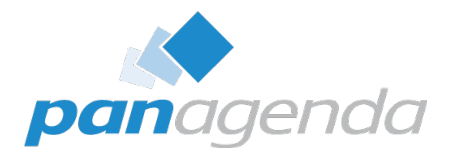

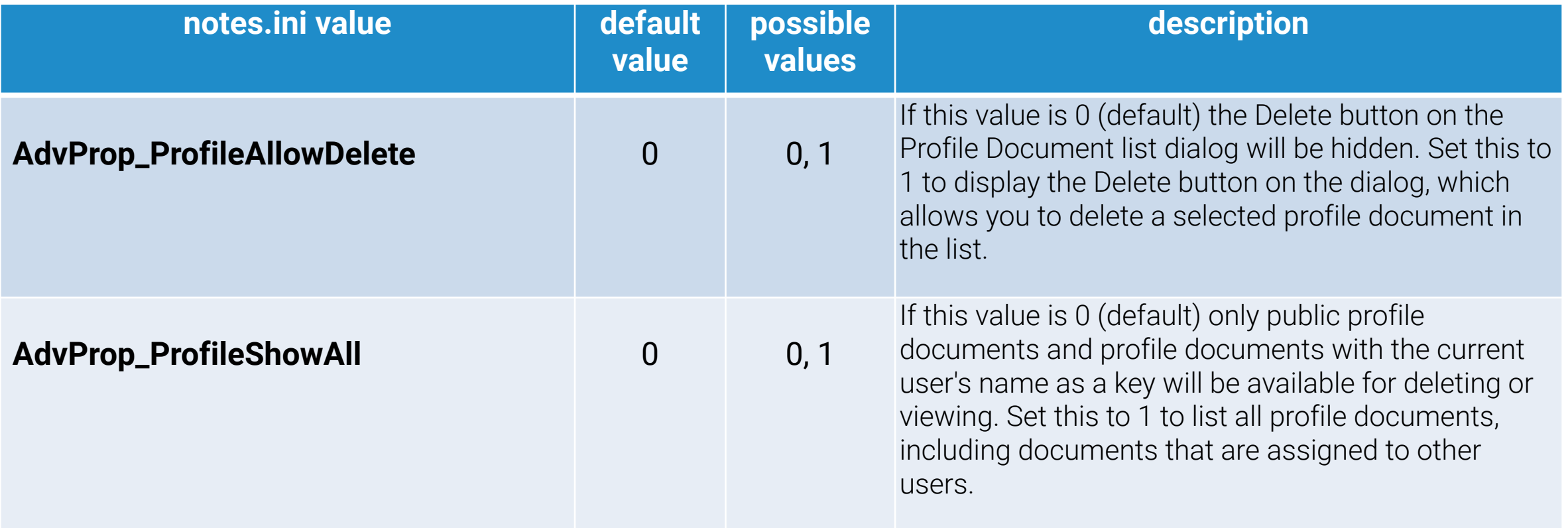

### **Disable Hotkey**

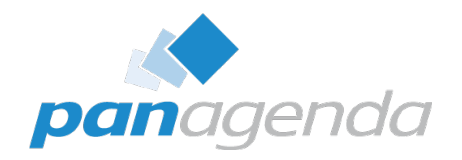

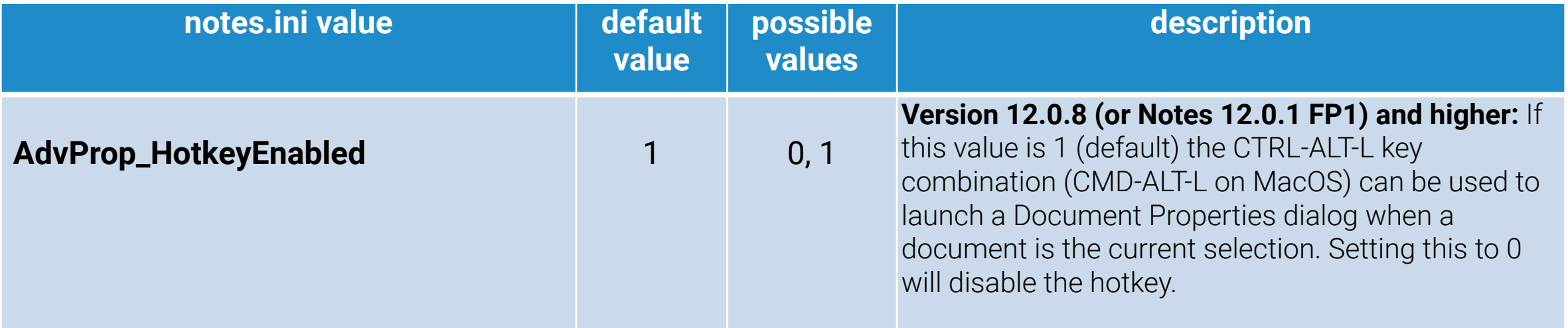

All these notes.ini entries, and other admin topics are at:

<https://www.panagenda.com/kbase/display/mc/Administration+Options+and+Troubleshooting>

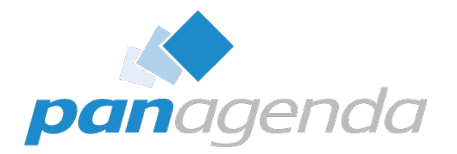

# How Do I Get Me Some Of This?

Document Properties Plugin

#### **Supported Clients**

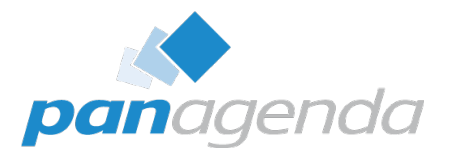

- **Included with Notes 12.0.1** and later (nothing to install!)
- For older clients, download from: <https://info.panagenda.com/en/document-properties>
- Windows and Mac
	- including Win64 client
- Tested all the way back to **Notes 9.0.1** on Windows

#### **Installing On Older Clients**

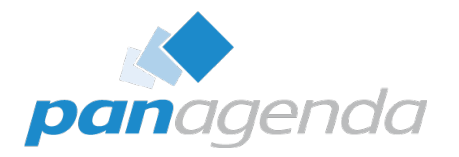

- Download the zip file from <https://info.panagenda.com/en/document-properties>
- Do one of the following:
	- **Drag-and-drop** the zip file to your "My Widgets" panel in the sidebar
	- Extract the zip file and import into a **Domino Update Site** database
- More detailed instructions here: [https://www.panagenda.com/kbase/display/mc/](https://www.panagenda.com/kbase/display/mc/Installing+the+Document+Properties+Plugin) [Installing+the+Document+Properties+Plugin](https://www.panagenda.com/kbase/display/mc/Installing+the+Document+Properties+Plugin)

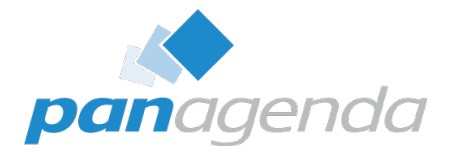

# Document Properties PRO

Document Properties Plugin

#### **Document Properties PRO**

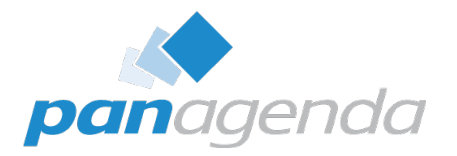

- When you download the zip file from the panagenda website, it also includes **Document Properties PRO** as an option install
- Installs on Notes 12.0.1+ right next to the built-in Document Properties plugin
- Installs on older clients all by itself
	- no previous Document Properties install required
- What does that give me...?

### **Edit Fields!**

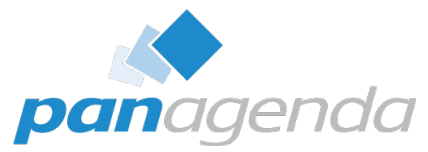

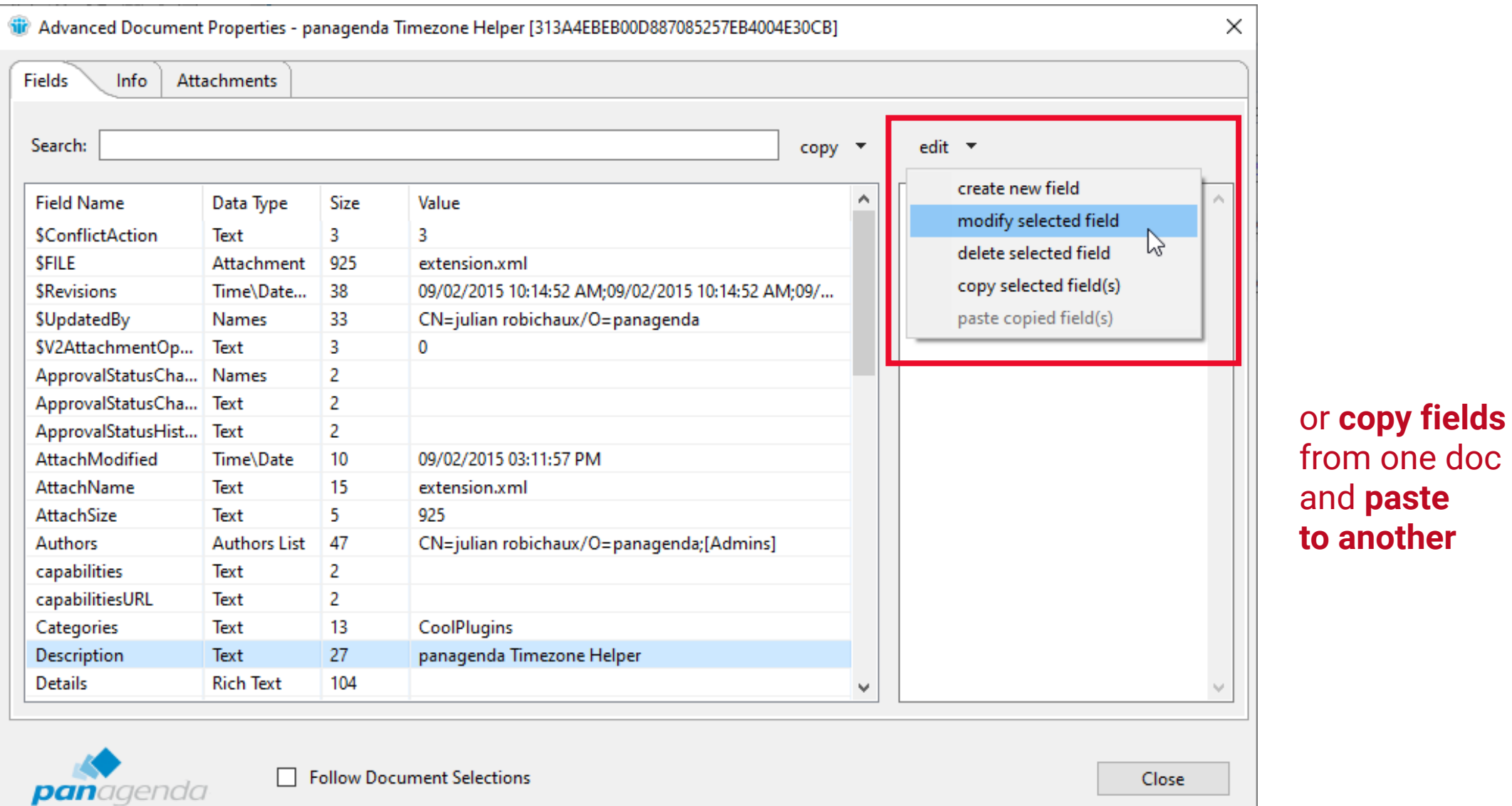

39

#### **Some Caveats**

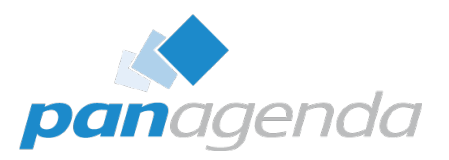

- This doesn't bypass Notes ACL
	- If you couldn't edit a document before, you still can't
	- \$Revisions and \$UpdatedBy get updated when you add/change/delete
- No extra privileges in Full Admin Access Mode
	- Sorry, just a limitation of the Notes API
- Only certain field types
- **WITH GREAT POWER COMES GREAT RESPONSIBILITY!**

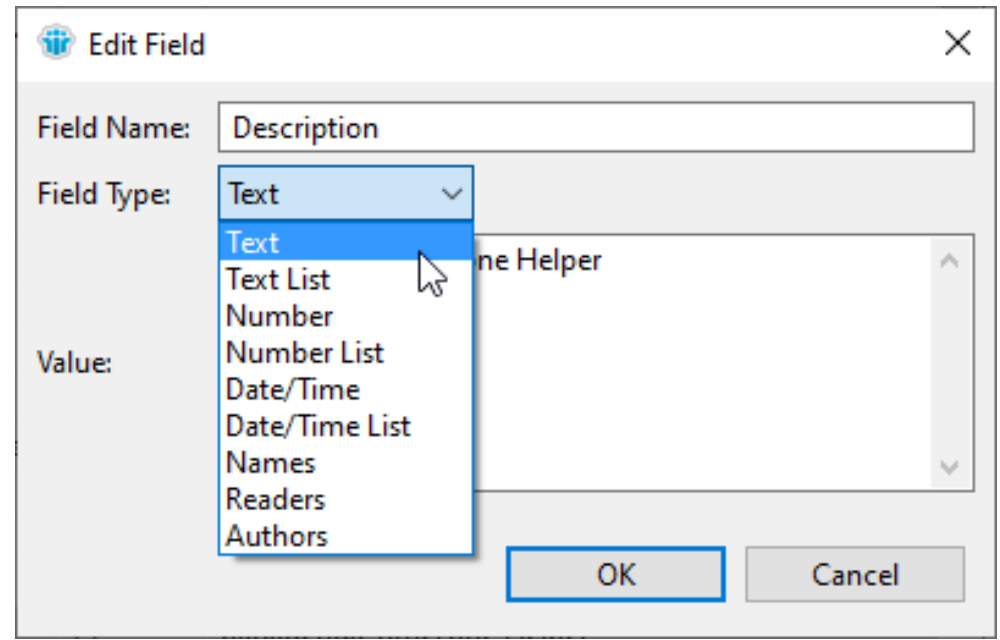

#### **Prevent Users From Using PRO**

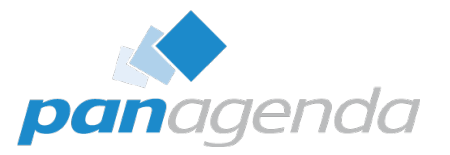

- **Wait, I don't want my users to have this!**
- notes.ini setting: **AdvProp\_NoPro=1**
	- even if the plugin is installed, the Edit menu won't appear
- Also use policies to prevent users from installing plugins as widgets
	- probably a good idea anyway

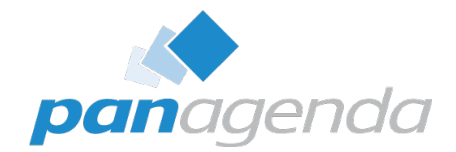

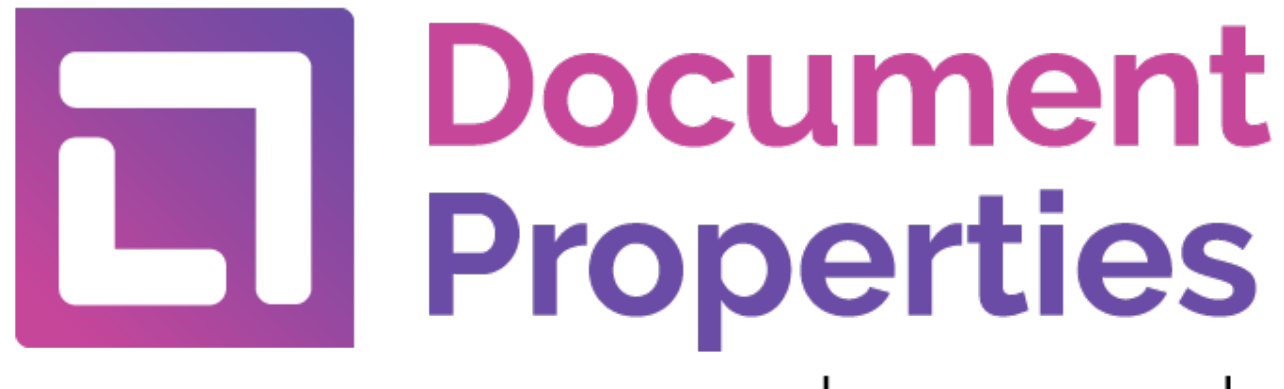

by panagenda

## Questions?

[julian.robichaux@panagenda.com](mailto:julian.robichaux@panagenda.com)

<https://info.panagenda.com/en/document-properties>

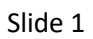

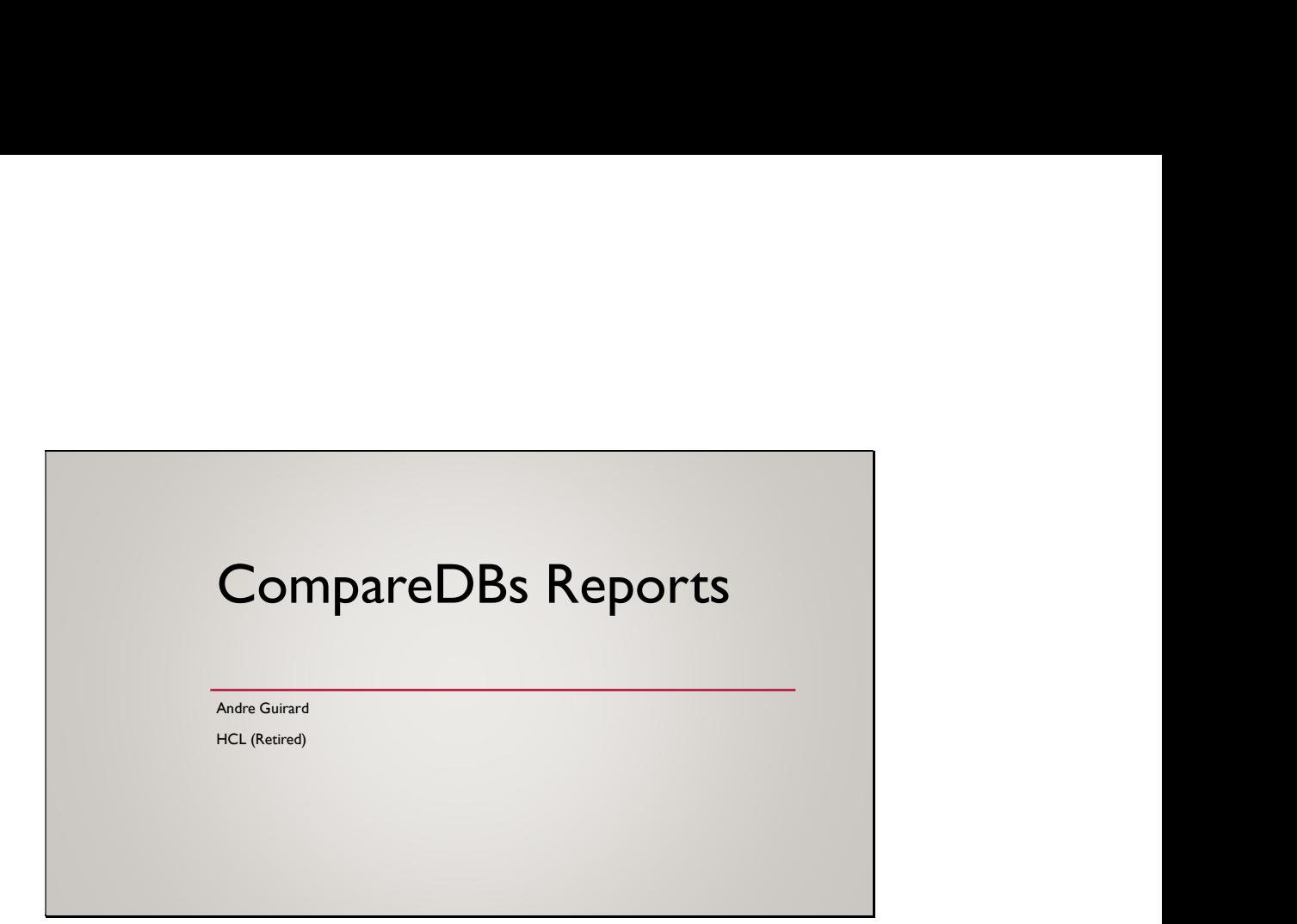

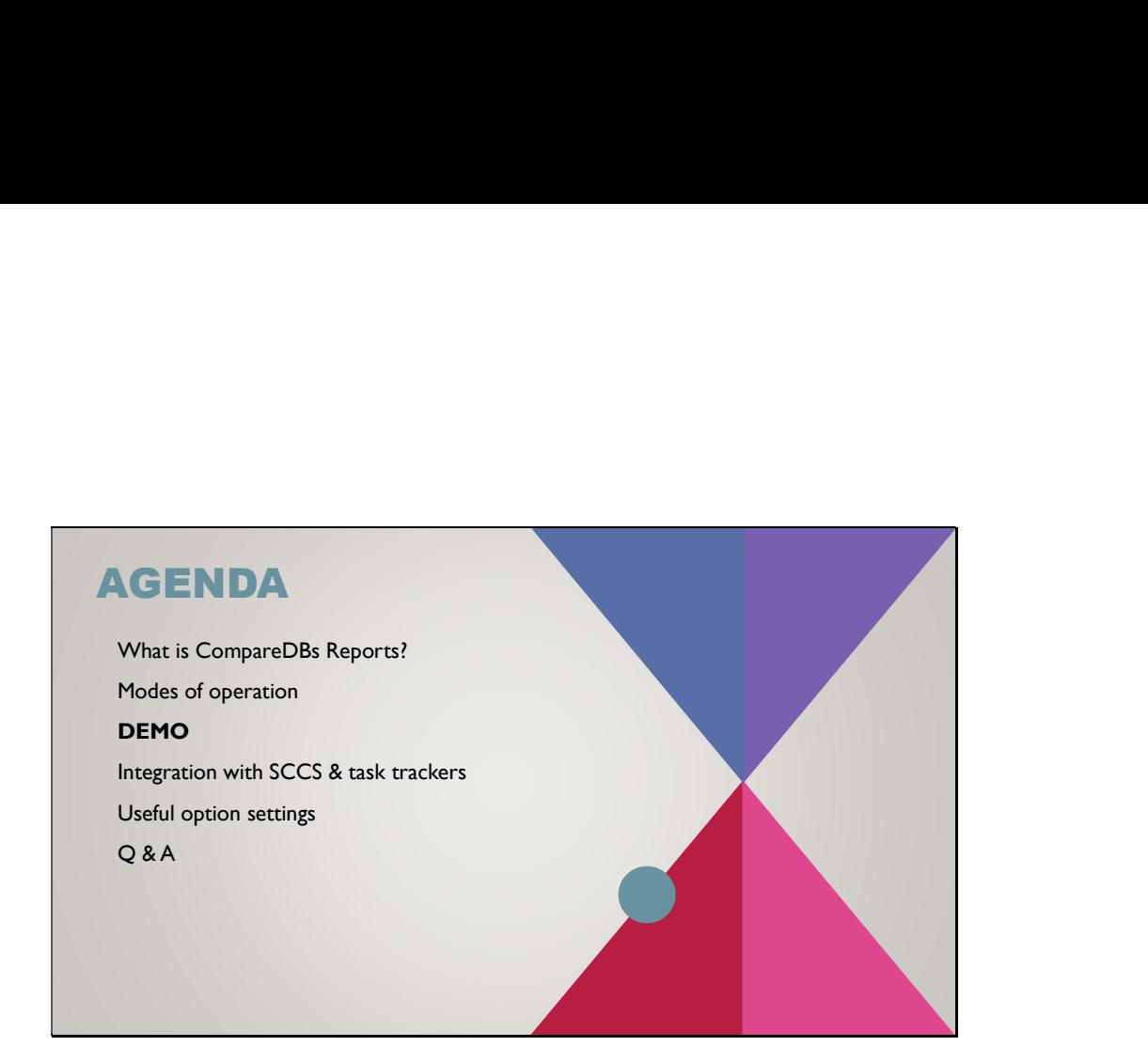

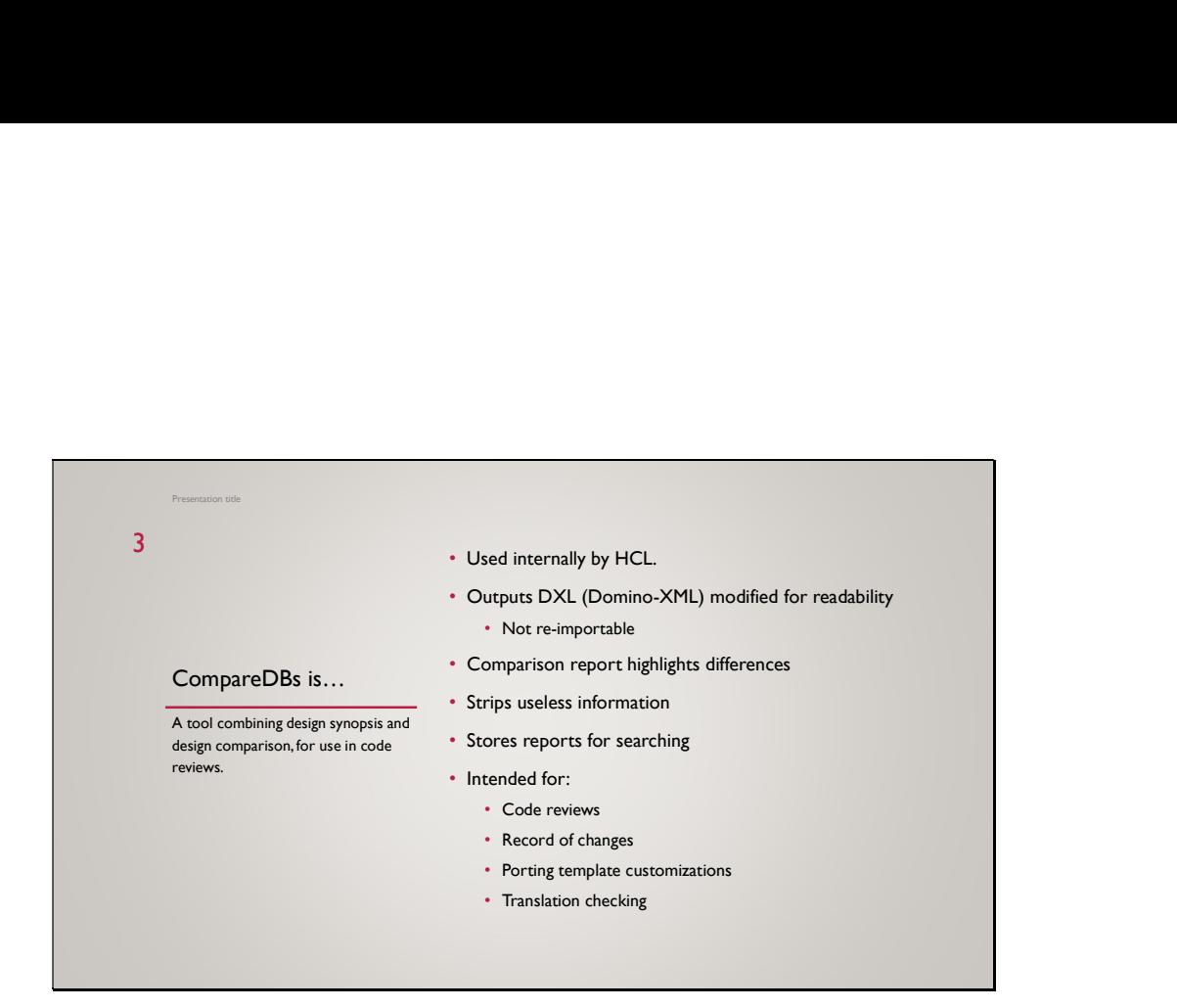

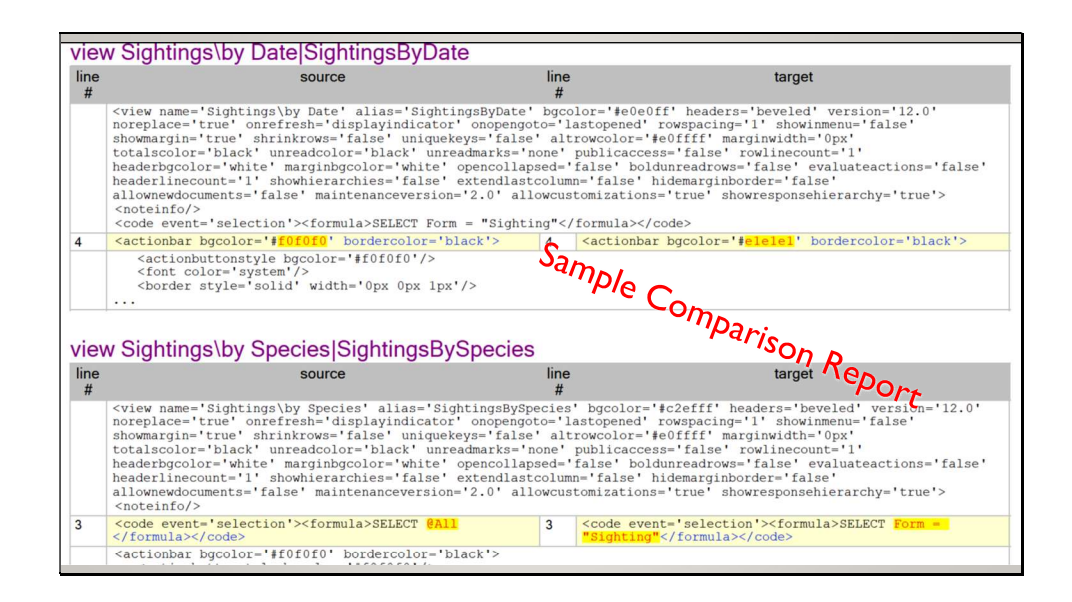

In this example difference report between two versions of an application, the view Sightings by Date has the action bar background color slightly different, and the view Sightings by Species selection formula was changed to select only Sighting documents instead of all documents. The parts that are the same are the full screen width, while the different parts are split left and right. If the two sides aren't very different, the changed words are also highlighted. Notice the "…" at the end of the first table. The report shows only the parts that are different, with a few lines before and after for context.

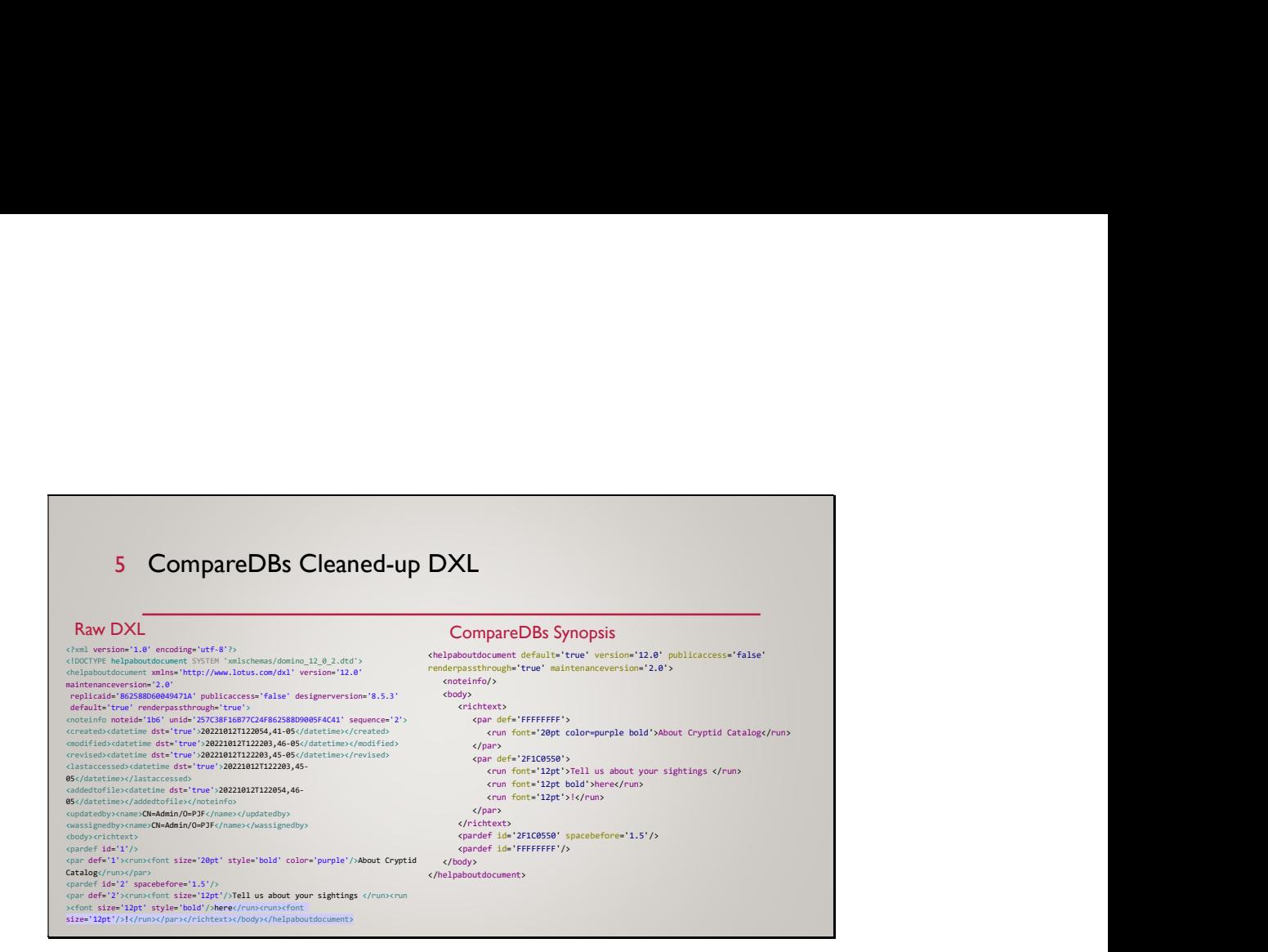

Among the information we consider useless for purposes of code review are various timestamps, note ID, who updated it last – anything that doesn't affect functionality. A code review report, shouldn't have a lot of differences you don't care about. We also prettify the XML.

This is intended for *people* to read – it isn't valid DXL (or even valid XML).

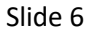

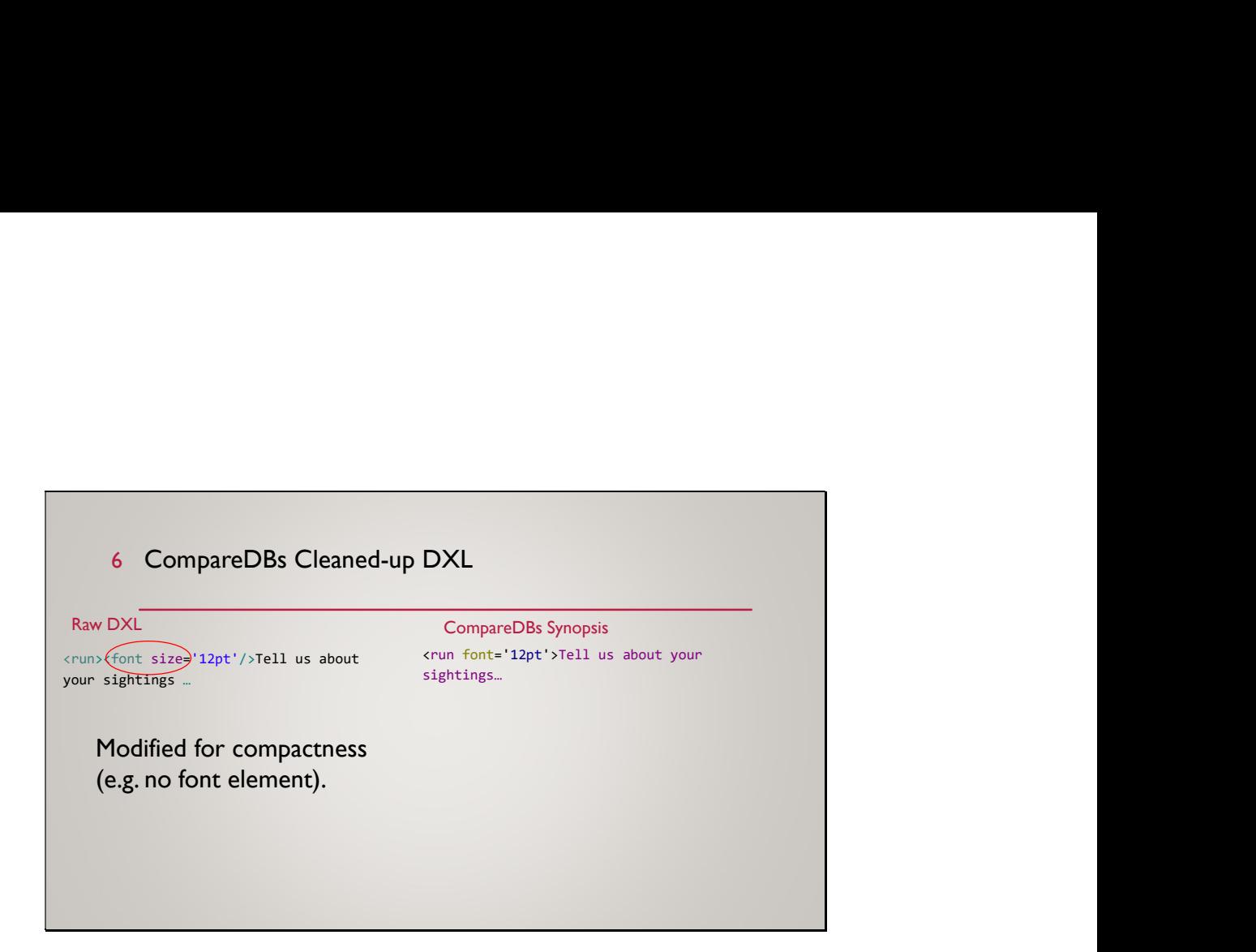

Besides just deleting unwanted information, the tool also reformats some things to make them shorter. For instance, the "font" element is removed and any information in it moved to a containing "run" element.

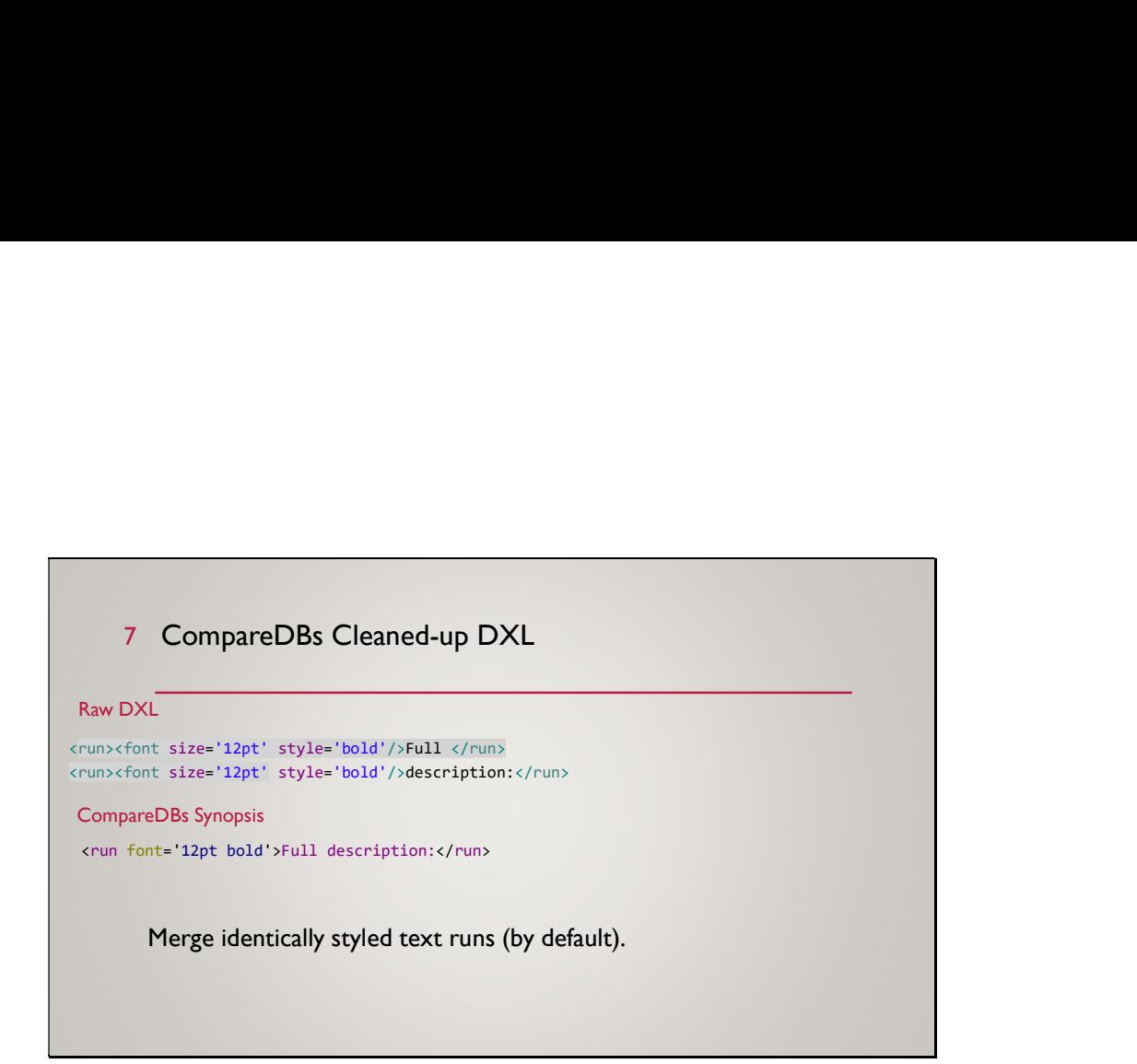

In rich text, a piece of text that's formatted all the same can get divided into multiple "runs" behind the scenes. By default, CompareDBs merges these into a single element. Shorter, more readable.

This is an option because sometimes you do care about these breaks – they affect translation using DGW, and can cause unwanted line breaks in the middle of a word, so sometimes you'd want to turn this feature off so your difference report shows you merged the text into a single run.

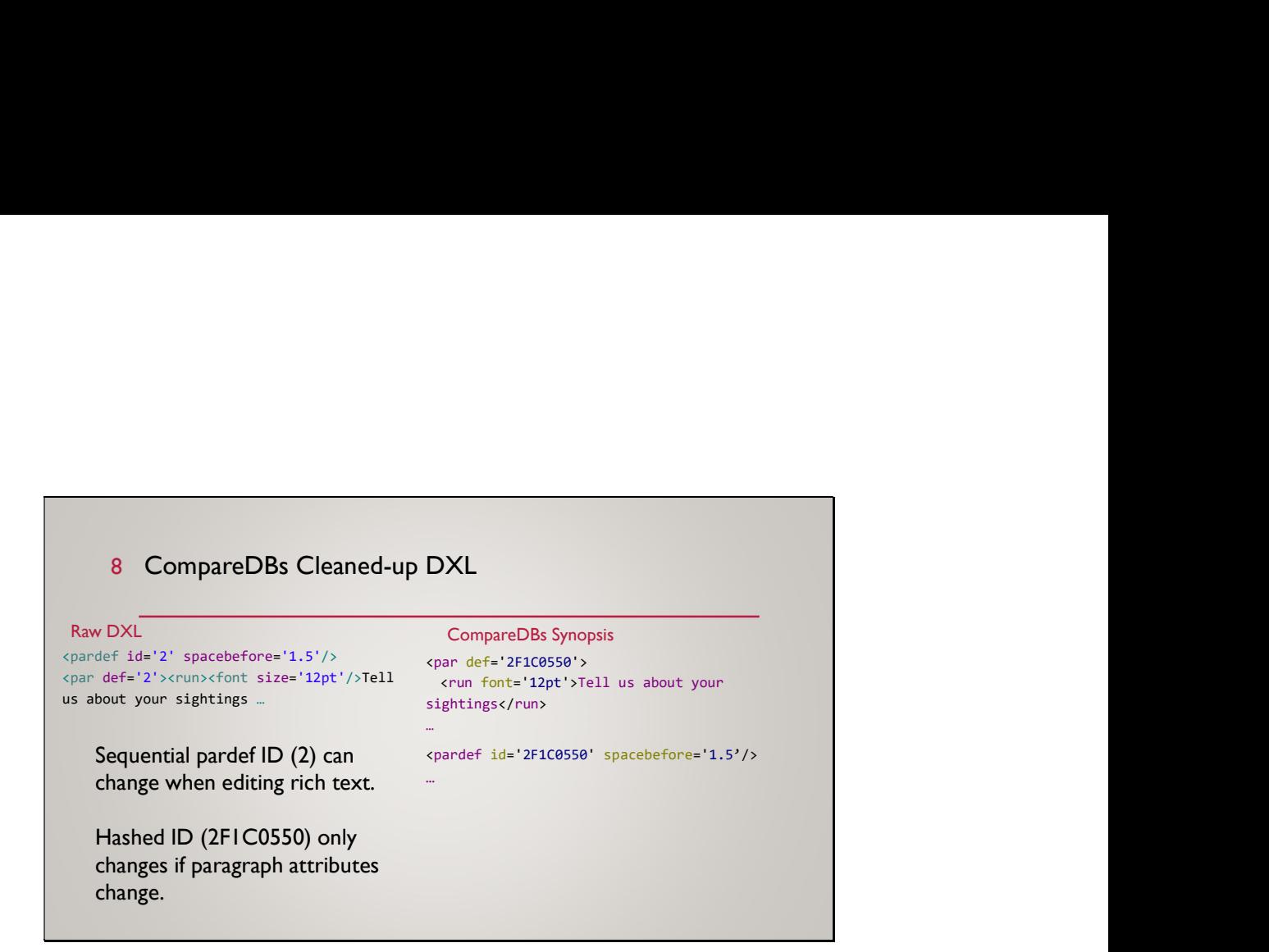

When you save rich text, the "pardef" elements that describe such things as line spacing and indentation, are turned into sequentially numbered "pardef" elements. That means if you change the formatting of one paragraph, all the "pardef" elements get new numbers, and each paragraph that uses that formatting refers to it by the new number. So you see dozens of differences to the "par" elements where actually nothing has changed.

To get around this, CompareDBs replaces the sequential numbers with a hash code based on the paragraph options. The "def" value is only different if the formatting has changed.

These are just a few of many changes made to simplify the output and mask irrelevant changes.

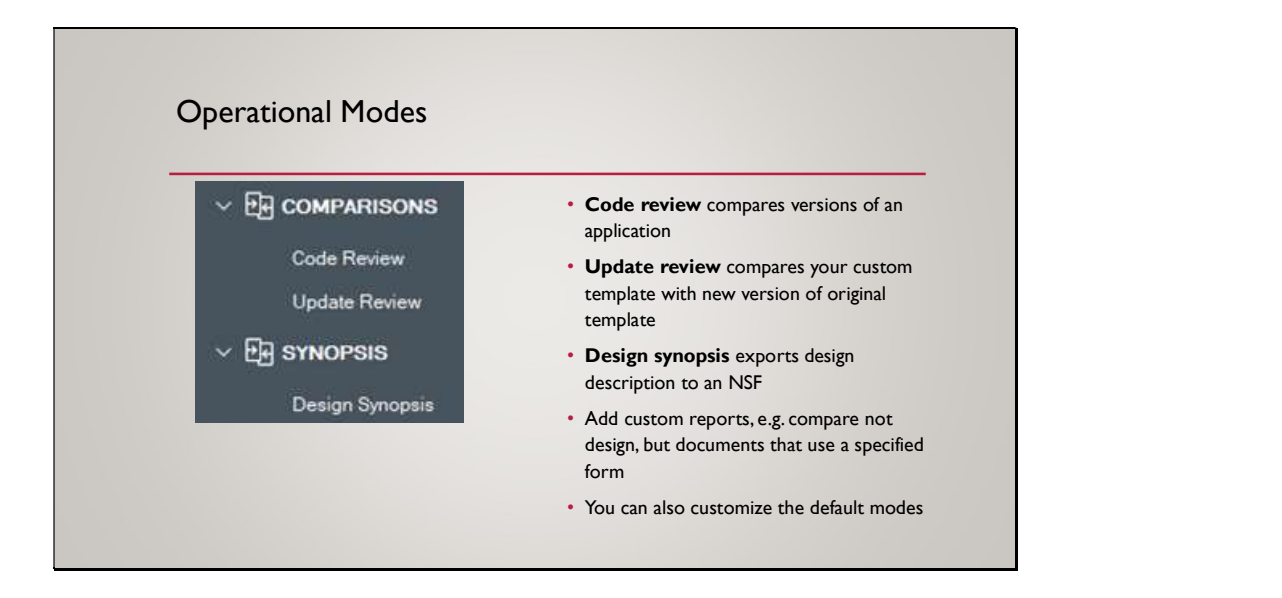

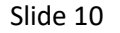

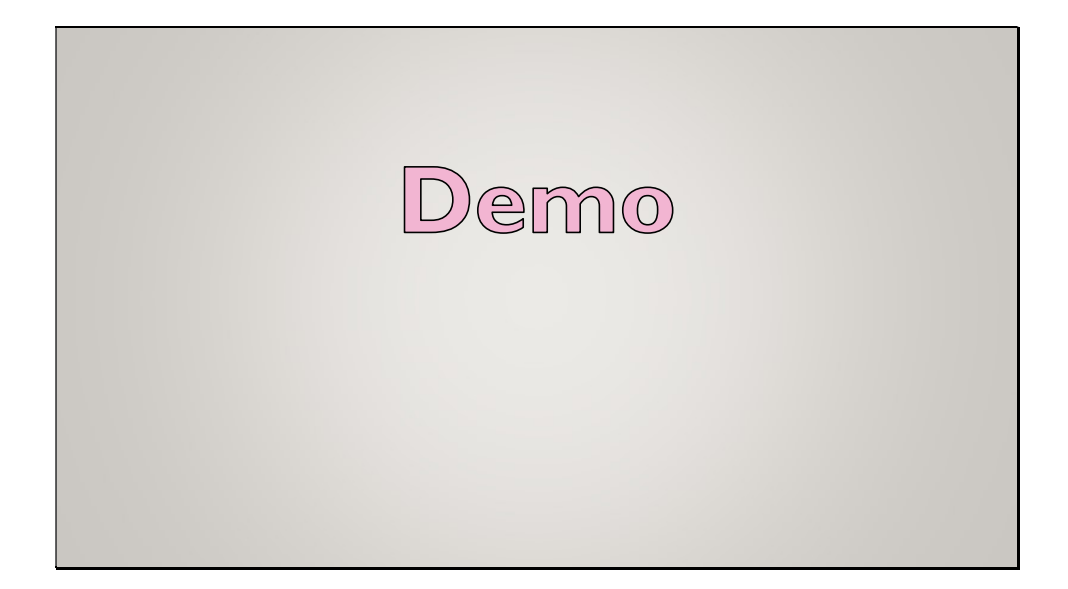

- For my example I'm using a simple Notes application, and I have two versions I want to compare.
- Design reports DB was created from CompareDBs Reports template on Domino server.
- To start running a comparison or a design synopsis, we choose an option in the navigation.
- There's a view where an administrator can configure these options. The outline on the left is built on the fly based on the documents in this view, so if you add your own, it'll show up just like the ones that come from the template.
- Let's run a design synopsis first.
- The forms remember what you last exported.
- You can re-export a synopsis to an existing synopsis NSF.
- The design synopsis output is an NSF with a document for each design element.
- You can export multiple databases to the same synopsis NSF. That's why the view is categorized by application title.
- The Database note contains a summary of how the design elements were signed  $-$  so you can confirm there aren't ECL issues without looking at every design element.
- For file-type design elements, header information is given so you can see whether it inherits from a template or whatever. And the file data is also included.
	- Embedded, if CompareDBs can figure out how to display it.
	- Attached, if not
	- Or in some cases, where the data is a BLOB we know can't be opened, like a JAR file, as a length and hash value so you can at least tell it's changed.
- Images are displayed twice, on different colored backgrounds to make sure there's enough contrast to see one of them. These are too small – I'm reporting that as a bug.
- As much as possible we try to make every setting into a human-readable description.
- Back to the Design Reports database.
- Let's look at code reviews next. The database saves a copy of a difference report for each fix in the SCCS. We can search the database for which fix included a particular change.
- These aren't automatically created as part of an SCCS submission that's a possible future thing. Currently the developers are required to create them manually.
- Really, as a developer you want to look at them before submitting anyway, because it's an excellent way to find mistakes or changes you made without meaning to. You can view the report without saving, until you're ready to do your submission and save the final version.
- This report shows differences associated with a past submission.
	- There's a link to view the fix record in your default web browser (e.g. in GIT).
	- These's also links to view the bug reports or tasks the fix was intended to address. This works for bug tracking systems that are Notes client applications, or anything with a webbased UI, such as JIRA.
	- Configuring SCCS integration is optional; the application is still useful without that.
- Direct integration with SCCS wasn't possible for the first release of this application. We couldn't get GIT to use our tool to run a report comparing two arbitrary versions of an NTF in its repository.
- However there's a web-based UI for Design Reports. At HCL, we required developers to get the URL of the relevant design report and paste it into the GIT fix record associated with the submission.
- Let's see how to create the report.
- I click Code Review and tell it what to compare. I can compose a report like the one we were looking at, or export the DXL files to temporary folders and use my preferred file system compare tool to view their differences. Let's do that.
- Here I'm using Beyond Compare. Individual users can choose which tool to use. There's a file for each design element, and the two NSFs were exported into two different folders so we can compare those folders recursively.
- Looking at the database settings, we can see the new version is set to launch in a frameset, among other things.
- In the Profile form, some text was set to indent a quarter inch.
- And so on.
- I can instead create a report of the differences. I don't have to save it, but if I do, I can specify the task ID and fix ID of the submission.
- To configure the integration with outside systems, an administrator uses Configuration  $-$ Application.
- In HCL's case we had change requests coming from two different sources a Notes-based bug reporting system and JIRA, so we had a formula to look at the task ID and decide which one to open. This example just uses JIRA.
- For mapping records to an SCCS, you can define a list of projects and associated URLs, plugging in the fix identifier as part of the URL.
- Again, you don't have to configure this, and you don't have to put all your projects in one database. Use the template to create as many as you need for different teams.

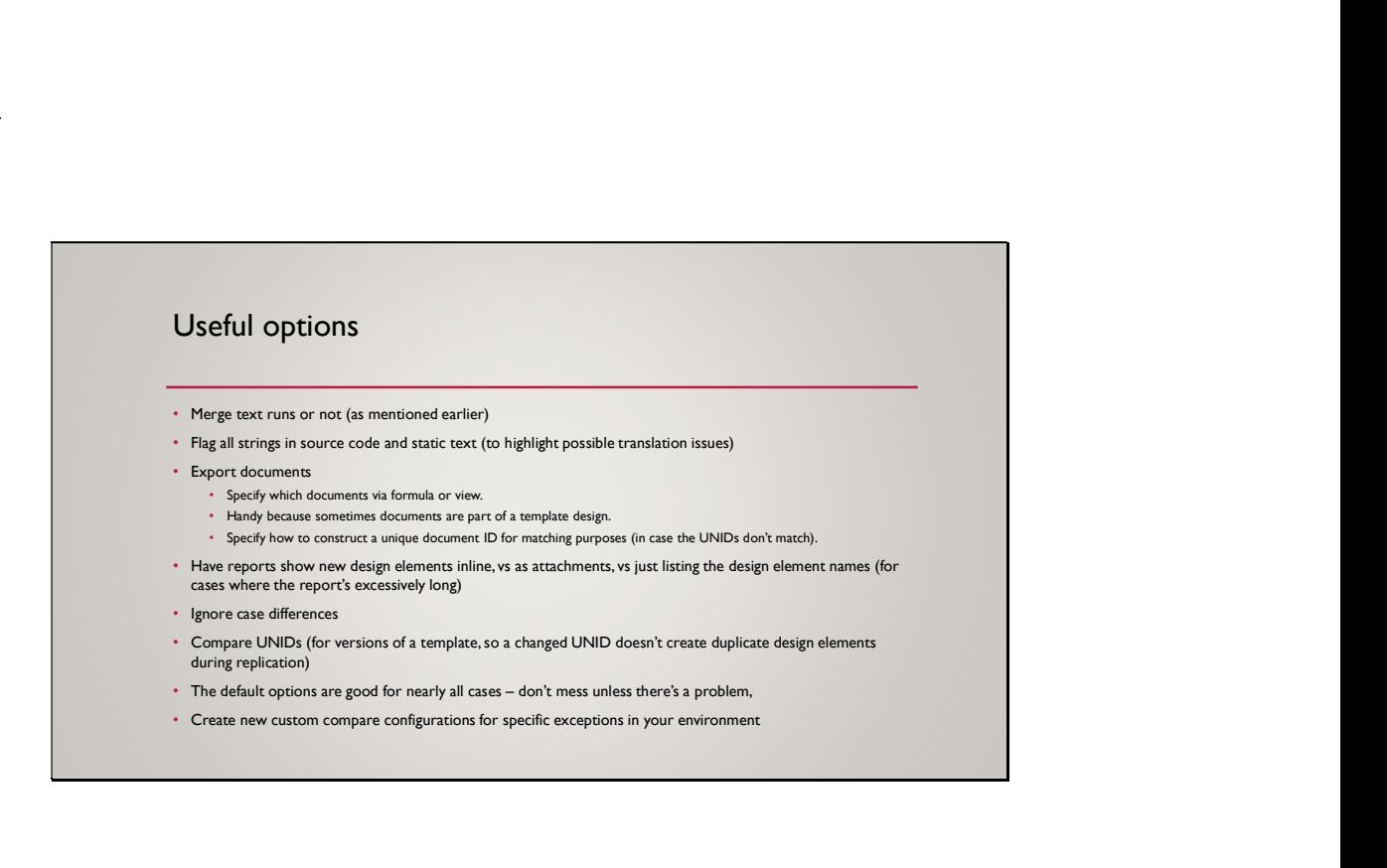

There's more to this…

• Read the Help Using document.

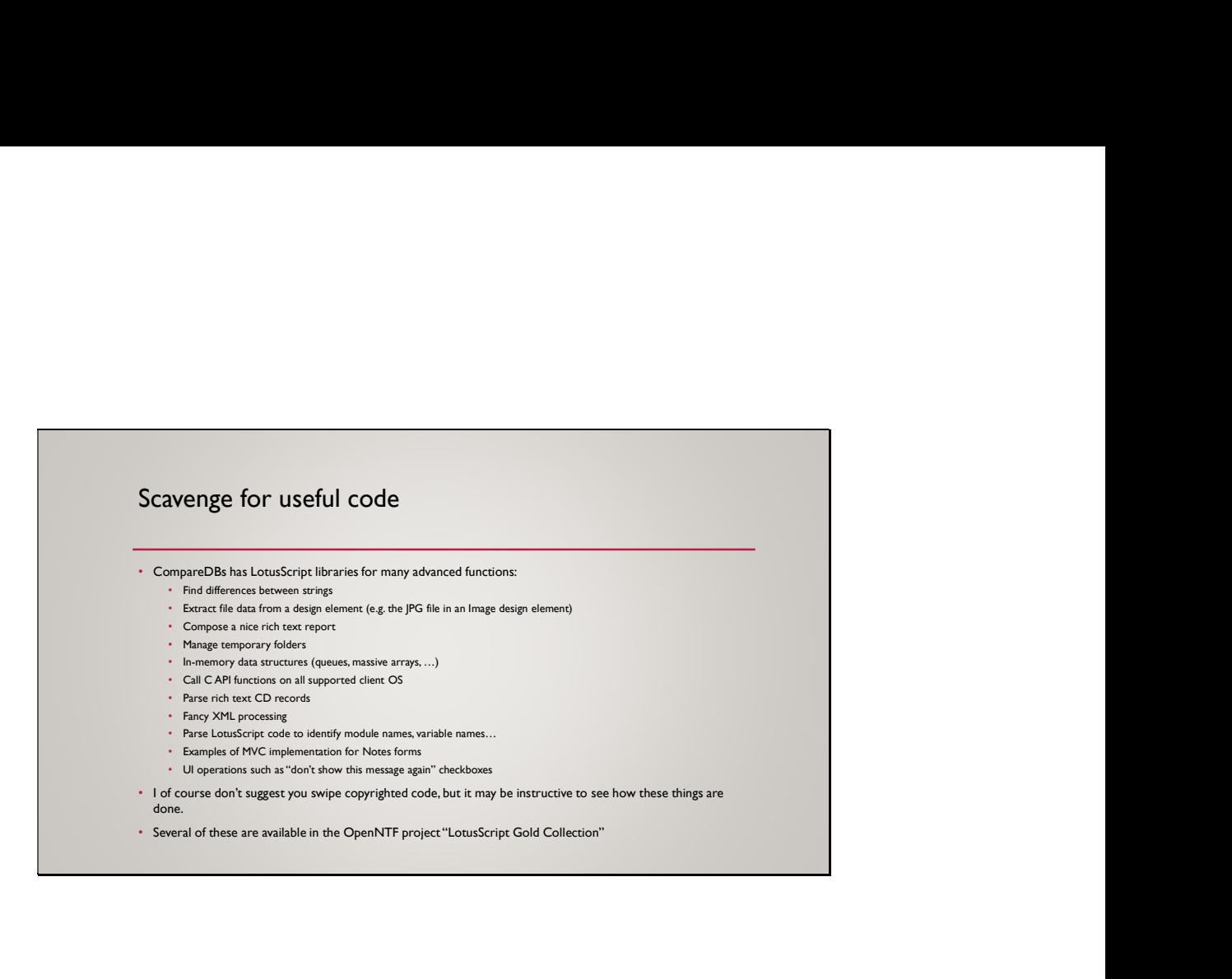

## **What's new in Domino Core Application Development**

**… where Application Development Features Never Stop!**

#### **John Curtis**

*Software architect HCL Digital Solutions*

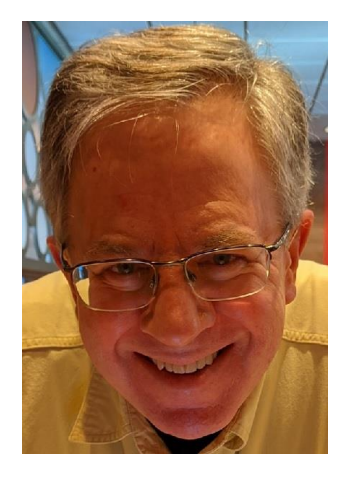

#### **L<sub>7</sub>** HCL SOFTWARE

Copyright © 2022 HCL Technologies Limited | www.hcltechsw.com 1

### **Agenda**

- **Domino Query Language**
- **Query Results Processing**
- **Core Domino improvements**
- **Backend (Lotusscript, Java) features**

### **DQL in v12.0x**

- **Embedded formula language**
- **Named document sets**
- **Design document queries**
- **Embedded full text search query syntax**

## **DQL Embedded Formula Language**

- **v12.01**
- **Syntax**
	- **@FL or @formula (case insensitive)**
	- **Embedded syntax enclosed in single quotes**

```
@fl('@length') > 2430
@FORMULA('@left(fId1;3) = "abl" or @left(fId2;2) = "ab"')
```
- **Provides**
	- **Intra-document terms (between different fields)**
	- **Full expression support**
	- **HUGE library of existing functionality**

#### **L<sub>7</sub>** HCL SOFTWARE 4

## **DQL Embedded Formula Language**

▪ **Combines with ANY other syntactic element**

 $\mathcal{Q}$ fl(' $\mathcal{Q}$ length') > 2430 or 'my view'.column1 = 'Juliet' and contains ('Capulet')

▪ **2 modes –**

- $\mathcal{Q}$ fl(' $\mathcal{Q}$ length') > ?val1  $\rightarrow$  allows for ?substitution  $\mathcal{Q}$ fl(' $\mathcal{Q}$ length>2430')  $\rightarrow$  allows for multiple terms in formula language
	- **Always uses NSF scanning (not views or full text)**
	- **256 byte max per term**
	- **Further completes search options in DQL**
	- *Should I be using DQL? →* burning question

5

### **DQL Named result sets**

- **v12.01**
- **DQL in clause – uses collected sets of documents in views and/or folders (these have always been results!!!)**
- **Expanded to use custom-created, named DQL results**

In all ('myset', 'Important View', 'Less important folder') In ('myset') or @ModifiedInThisFile < @dt('2014-01-01')

#### **where 'myset' could be created from a long-running query, like** @ModifiedInThisFile >= @dt('2014-01-01') or Lastname = 'Jones' and city in ('Albuquerque', 'Hoboken') and shoesize >= 10

### *(No need for views of FT indexes* **– filtered nsf scanning)**

## **Using Named result sets**

- **Gain in performance – 100x to 1000x faster**
- **Usage details**
	- **Use cases – reporting, daily/hourly documents searched for constantly**
	- **Static sets – do NOT refresh automatically (yet)**
	- **They do NOT replicate (yet)**
	- **Database limits (500 per database, 50MB in total stored size) – can be overridden**
	- **They expire – discarded automatically by updall – but settable (8760 is one year)**

#### **L<sub>7</sub>** HCL SOFTWARE 7

### **How to create named result sets**

• **New (v12.01) Java and Lotusscript (Notes)DominoQuery execute method arguments**

DocumentCollection execute(String query, *String resultname, boolean replace*) throws NotesException DocumentCollection execute(String query, *String resultname, boolean replace, int expirehours*) throws NotesException

*resultname* - unique name for this document set – for use in DQL "in" *replace* – replaces the current document set saved with that name *expirehours* – how many hours until the document set is discarded (default 24)

8

**L<sub>7</sub>** HCL SOFTWARE
#### $\sim$   $\sim$   $\sim$

# **Managing named result sets**

• **Using updall -j**

**updall <dbpath> -j <opt> manages named named document sets, with options:** 

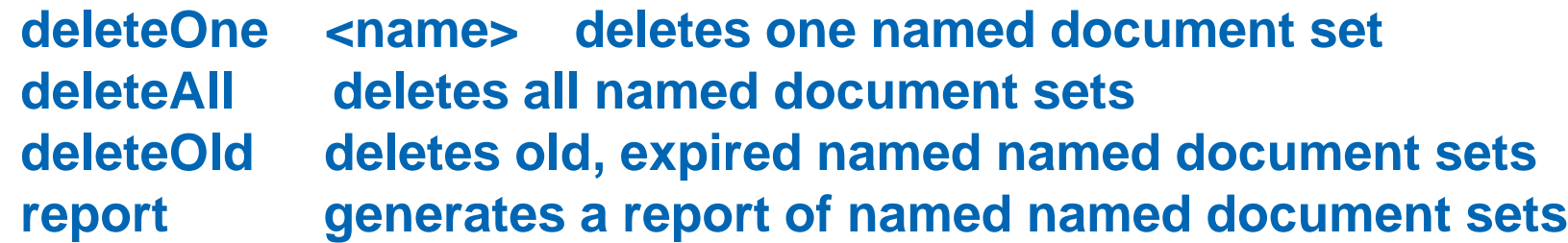

- **deleteOne overrides expiration date**
- **deleteAll destroys all named document sets in a database – powerful, use carefully**
- **More controls using backend classes:**
	- **(Notes)Database .RemoveAllQueryNamedResults**

# **DQL Design Document Queries**

- **v12.03**
- **Query-level setting (either data or design documents)**
- **Allows for internal \$field access – where values are strings, numbers or timedates**

 $\mathcal{Q}$ fl(' $\mathcal{Q}$ matches(\$flags; \"?F\*\")')  $\rightarrow$  finds all folders  $$title = 'new view'$   $\rightarrow$  matches view name or foldername

▪ **Only nsf scan terms allowed (no views or FT searching)**

### **DQL Embedded Full Text Search**

- **v12.03**
- **Use FTSearch syntax** *you already have*
- **Full support of the GTR syntax, optimized execution**

@ftsearch('[name] = Jones\* and [date\_of\_birth] is present')  $\omega$ fts('field delivery\_date > 1/1/2022 and field area\_code = 2?233?')

- **FORCES full text index to be used**
- **Integrates existing searches with full DQL Boolean functionality**
- **CONTAINS operator is unchanged**

# **DQL Formula Language and Named Results Demo**

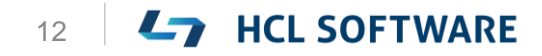

#### **(Notes)QueryResultsProcessor (QRP)** ▪ **DQL**

- As a Domino search service, finds documents from a single **database**
- **Allows traversal using DocumentCollection**
- **Does NOT** 
	- **Fetch viewable/presentable data from the database**
	- **Sort data by anything other than NoteID**
	- **Get results from multiple databases**
	- **Do that all on the fly, with discardable results**
- **So .. The QRP was built**
	- **Delivered in multiple parts across v12 and point releases**

### **How to think about QRP views**

- Consider how you create views in Designer, you **need**
	- **Selection criteria**
	- Columns to compute view data, sort it, etc.
- **Same with QRP views but they allow separate**
	- **Selection criteria for each set of documents**
	- **Computed column rules for each set of documents**
- **QRP views are different in that** 
	- **Their data spans databases and sets of documents**
	- **Query results, not refreshable or replicable design elements**
	- **Created to expire, be programmatically rebuilt and populated**

# **QRP view copy**

- **V12.03**
- **Will allow for QRP views with custom design** 
	- All graphics and rich text attributes retained
- **Additive and modified input data, you can:**
	- **Add columns (always to the right)**
	- **Override column titles**
	- **Change column sort, categorization and hidden attributes**

#### **QueryResultsProcessor Flow**

**Input (Notes)DocumentCollections**

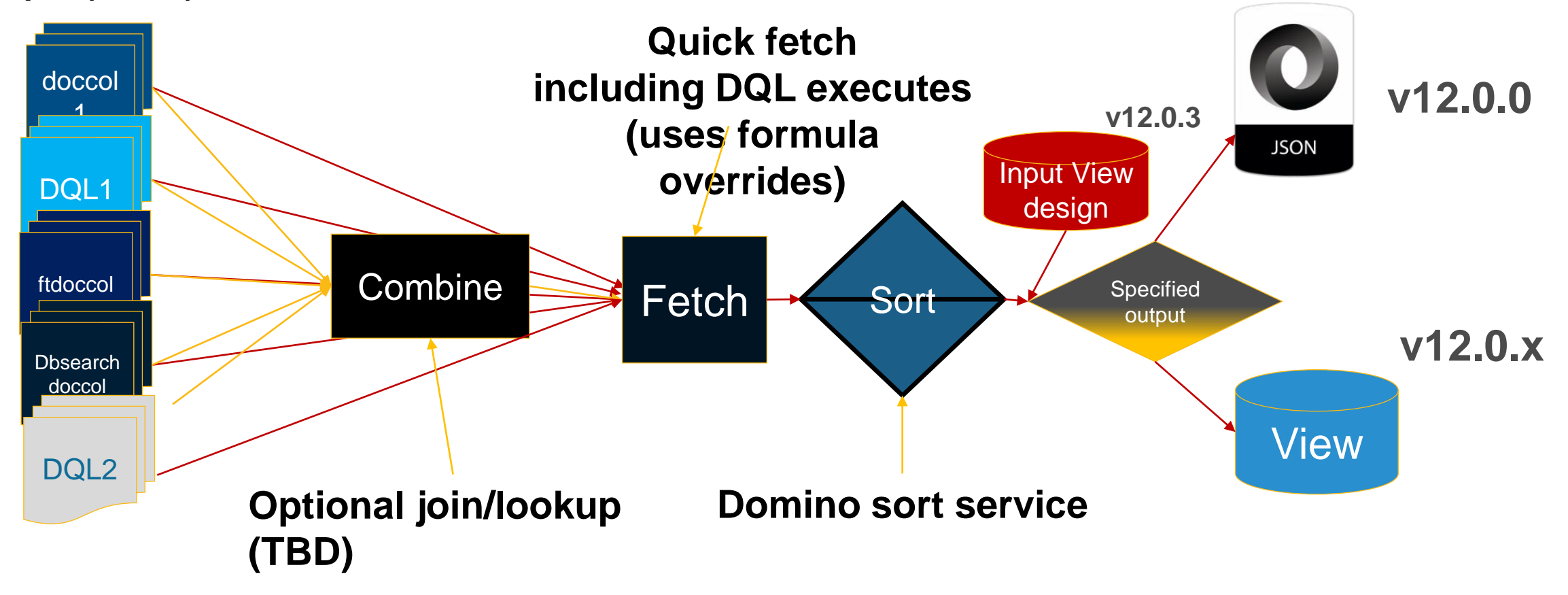

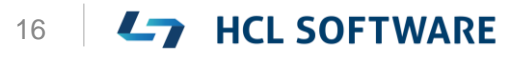

### **QRP reading materials**

[https://help.hcltechsw.com/dom\\_designer/12.0.0/basic/H\\_NOTESQUERYRE](https://jdcurtis.blog/2021/11/29/the-query-results-processor-part-one/) SULTSPROCESSOR\_CLASS.html [https://help.hcltechsw.com/dom\\_designer/12.0.0/basic/H\\_QUERYRESULTS](https://jdcurtis.blog/2021/11/29/the-query-results-processor-part-one/) PROCESSOR\_CLASS\_JAVA.html <https://jdcurtis.blog/2021/11/29/the-query-results-processor-part-one/> [https://jdcurtis.blog/2021/11/30/the-query-results-processor-part-two/](https://jdcurtis.blog/2021/11/29/the-query-results-processor-part-one/) <https://jdcurtis.blog/2021/12/02/the-queryresultsprocessor-part-three/> <https://frostillic.us/blog/posts/2022/1/13/dql-queryresultsprocessor-and-jnosql>

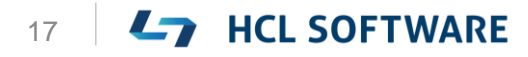

# **QRP Copy View Demo**

Copyright © 2022 HCL Technologies Limited | www.hcltechsw.com

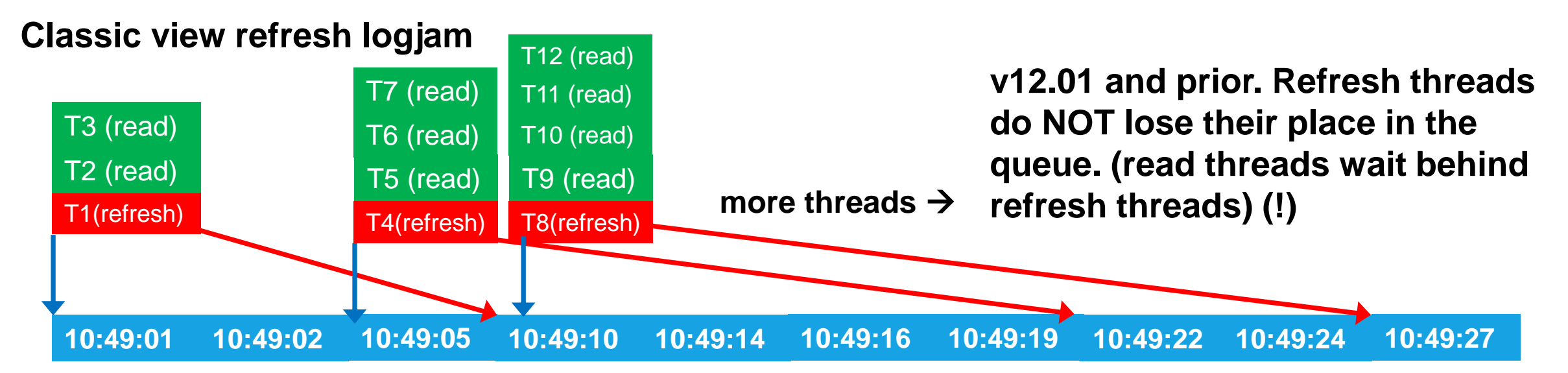

= Database last modified (update time) when the user/thread placed into the queue

= Database last modified (update time) of changes the user/thread with which the thread updated the view

 $Tx$  (read) = Thread waiting to read the view

 $TV$  (refresh) = Thread waiting to refresh (update) the view

#### **View refresh logjam relief!!**

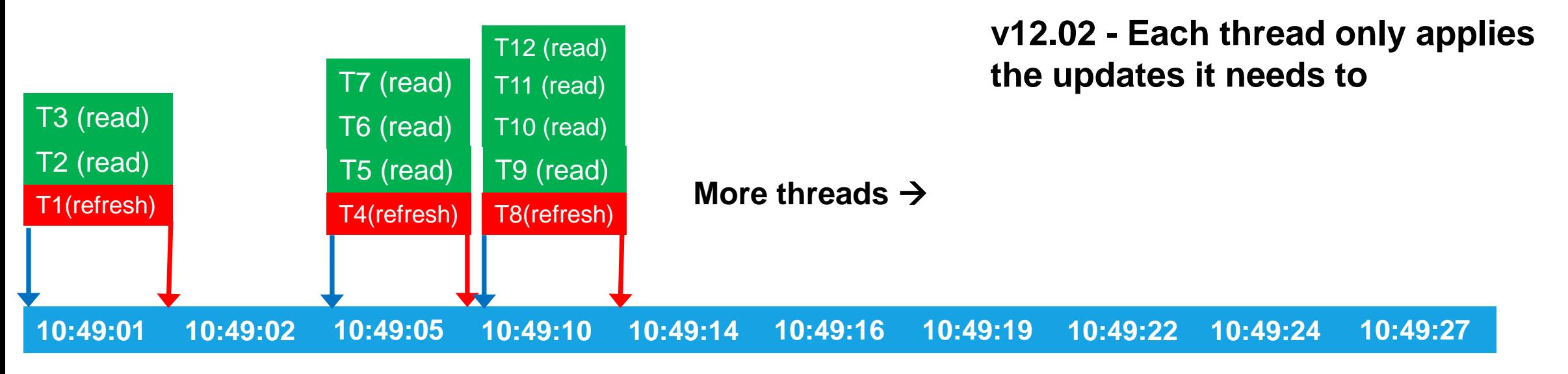

- **Many, MANY more refreshes can happen in a given timeframe**
- **MAJOR** 
	- **response time improvement**
	- **throughput increase**

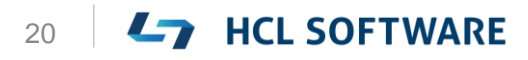

▪ **100K+ view opens versus relentless 20+ doc updates/second**

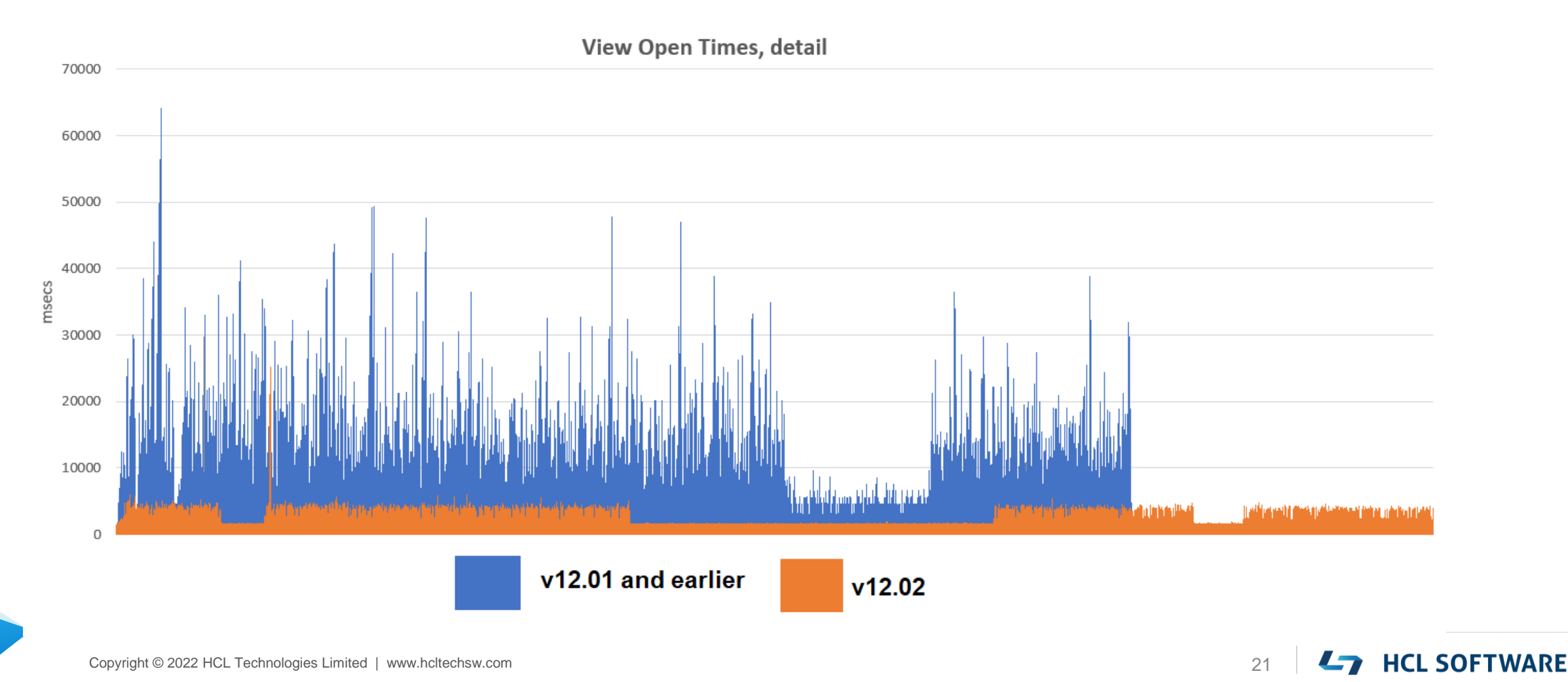

- **12.03 (or later)**
- **NSF sharding**
	- To improve compact, backup, etc
- **Optimized Reader Lists** 
	- **Greatly improved scanning and traversal of documents and views when access is sparse**

#### **Lotusscript/Java Large Summaries Support**

▪ **To enable, per database**

Create\_R12\_Databases=1 (notes.ini) Compact <dbname> -ls on -c

- **Turns on large summaries and moves db to ODS 55**
- **New limit in document summary data:**
	- **16MB total document summary and that's it! (cumulative maximum size of all summary fields)**

#### **Lotusscript/Java Large Summaries Support**

- **What you get**
	- **Read and write large text fields and long field lists**
		- **Lists still have a max of 64k ENTRIES but total list data size is only bounded by maximum summary size**
	- **Works with Summary and Non-summary fields**
	- **All (Notes)Item methods "just work" seamlessly**
	- **Overall size also supported by** 
		- **Dynamic array type (Lotusscript)**
		- **Vector (Java)**

#### **Lotusscript/Java Large Summaries Support**

- **What you get**
	- **Read and write large text fields and long field lists**
		- **Lists still have a max of 64k ENTRIES but total list data size is only bounded by maximum summary size**
	- **Works with Summary and Non-summary fields**
	- **All (Notes)Item methods "just work" seamlessly**
	- **Overall size also supported by** 
		- **Dynamic array type (Lotusscript)**
		- **Vector (Java)**

#### **(Notes)Database Encrypt/Decrypt methods**

▪ **(Notes)Database encrypt and decrypt:**

db.encrypt(strength, deferred) db.decrypt(deferred)

- **If deferred (most common and useful) – next time it's opened, compact run enqueued**
- **If "while you wait" it will take time**
- **Local databases only**
- **Encryption strength is same as**

db.(get)EncryptionStrength()

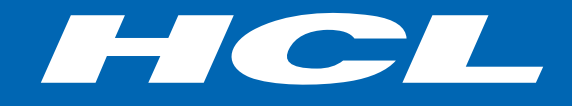

Relationship

#### \$10 BILLION ENTERPRISE | 159,000 IDEAPRENEURS | 50 COUNTRIES

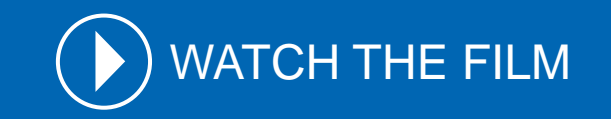

# QUESTIONS?

Use the GoToWebinar Questions Pane

Please keep all questions related to the topics that our speakers are discussing!!! Unrelated Question => post at: <https://openntf.org/discord>

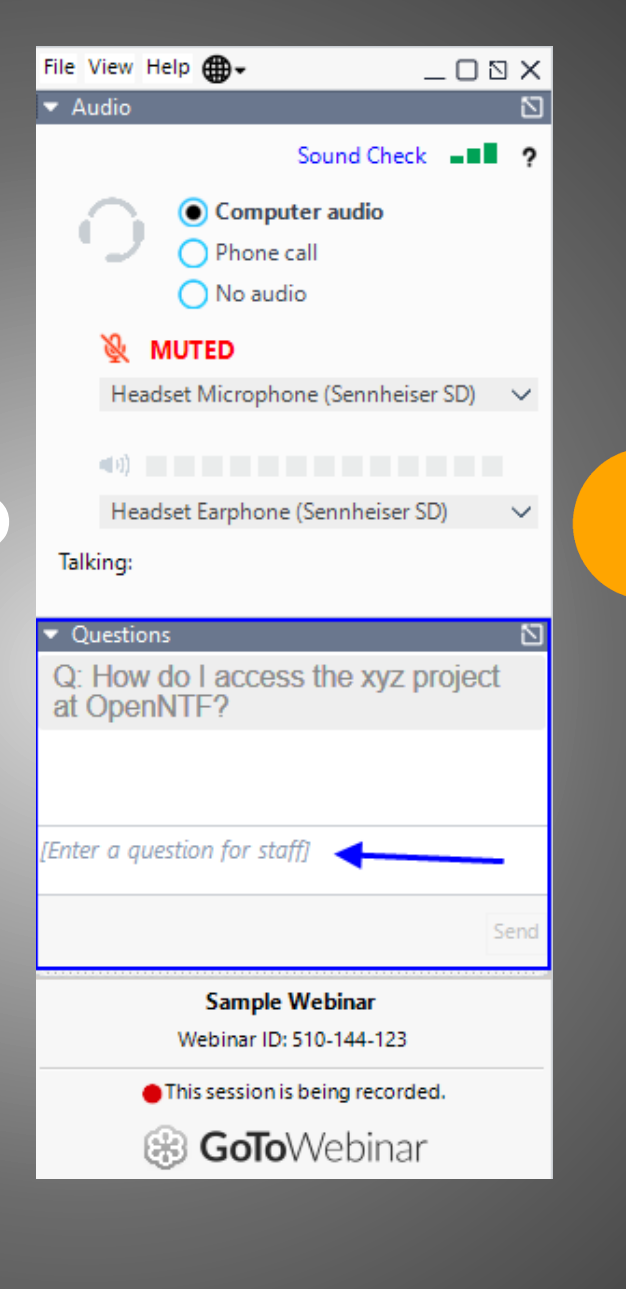

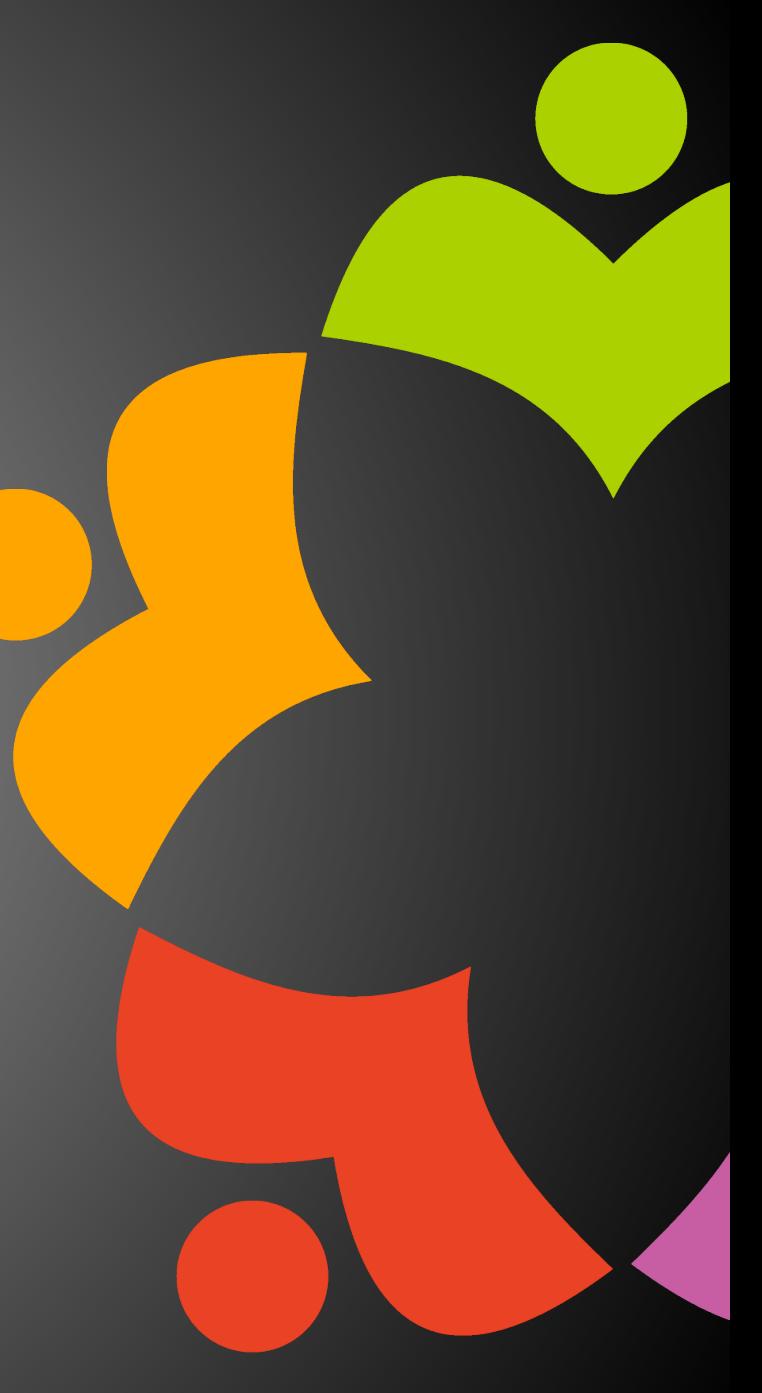